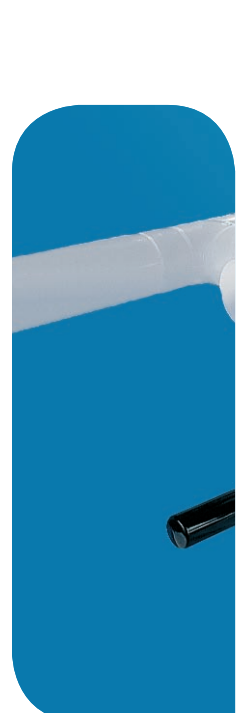

## Betriebsanleitung

 $\frac{d^2}{dt^2} \frac{\partial}{\partial t} \frac{\partial}{\partial t}$ 

Infrarot-Kunststoff-Schweissmaschine IR-63Plus®

# $+GF+$

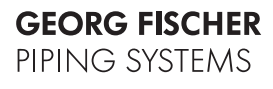

**Die technischen Daten sind unverbindlich und beinhalten keine Eigenschaftszusicherung. Änderungen vorbehalten. Es gelten unsere Allgemeinen Verkaufsbedingungen.** 

Diese Betriebsanleitung gehört

zur Maschine Nr.: ........................................

Alle Rechte, insbesondere das Recht der Vervielfältigung und Verbreitung sowie der Übersetzung, vorbehalten. Vervielfältigung oder Reproduktion in jeglicher Form (Druck, Fotokopie, Mikrofilm oder Datenerfassung) bedürfen der schriftlichen Genehmigung durch die **Georg Fischer Rohrleitungssysteme AG**.

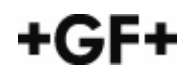

## Inhalt

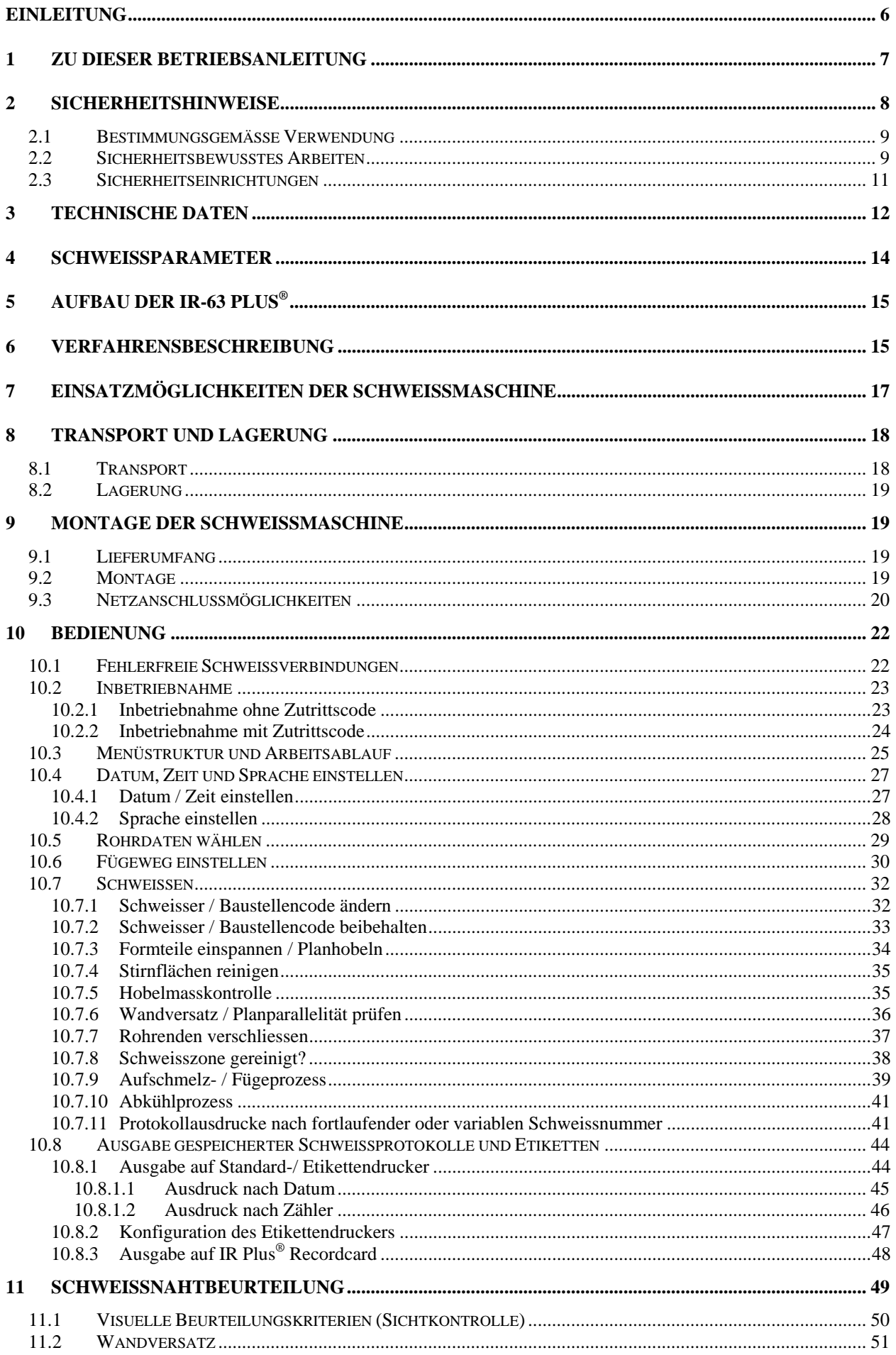

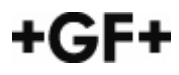

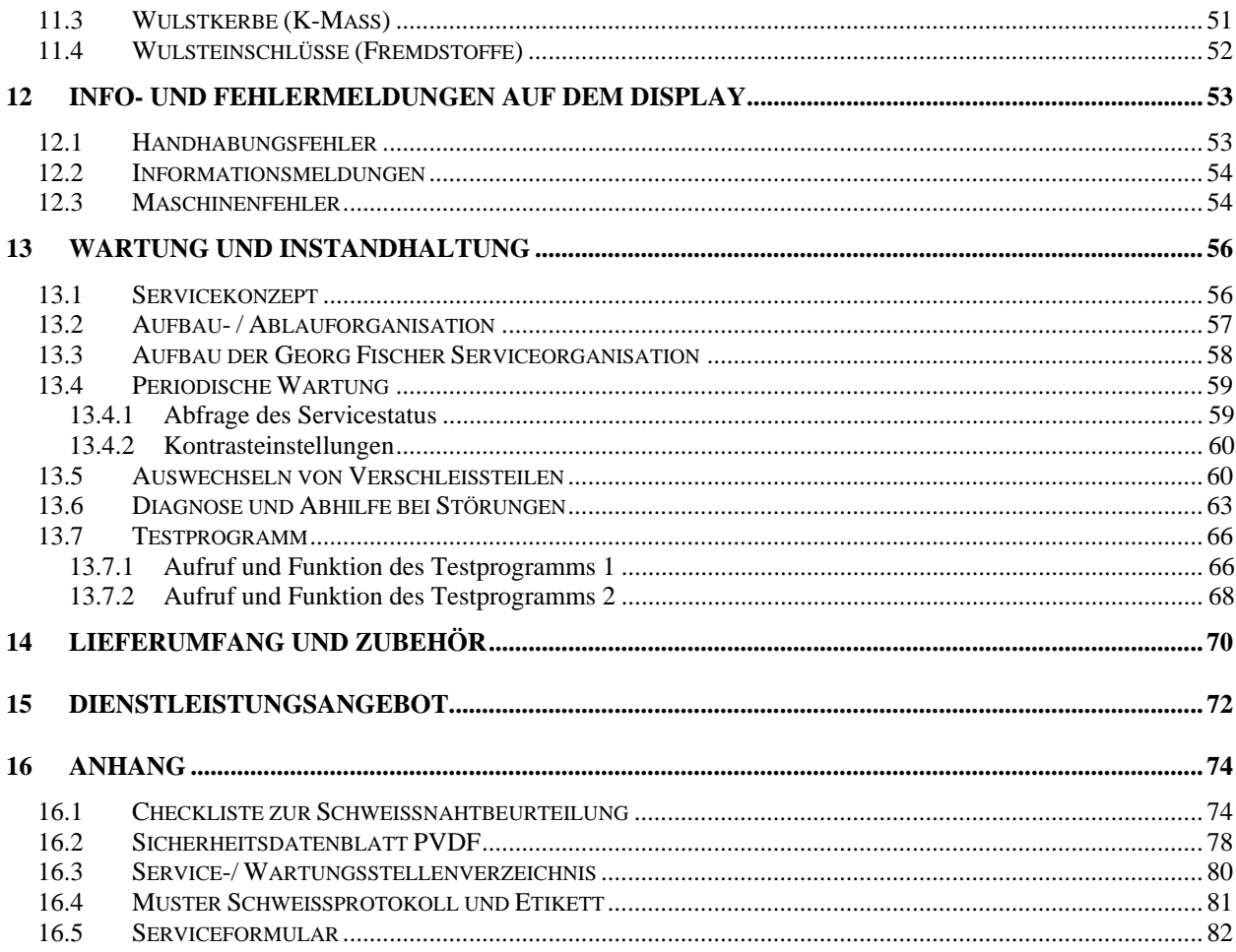

## **Einleitung**

Im Bereich der Druckrohrleitungssysteme für industrielle Anwendungen werden hohe Anforderungen an die mechanische Festigkeit, Reproduzierbarkeit und Qualität der Schweissverbindung gestellt.

Weiterhin ist in Industriezweigen, wie z.B. der Halbleiter-, Pharma-, Lebensmittel- und Chemieindustrie die Tendenz zur Herstellung und dem Einsatz von hochreinen Medien wie z.B. Reinstwasser oder Reinstchemikalien zu erkennen.

Die hohen Qualitätsanforderungen bei der Produktherstellung und / oder an die Reinheit innerhalb des Produktionsprozesses resultieren aus gesetzlichen Vorschriften (Arzneimittel- und Lebensmittelgesetze) oder durch das Ziel Ausschuss zu reduzieren und somit Kosten einzusparen.

Um die geforderte Qualität an die Medienreinheit erreichen und sicherstellen zu können, müssen im Rohrleitungsbau Komponenten und Systeme von höchster Qualität und Reinheit eingesetzt werden.

Neben den eingesetzten Werkstoffen und der Geometrie der Rohrleitungskomponenten kommt der Verbindungstechnik eine entscheidende Bedeutung zu.

Der Schweissprozess selbst darf keine Verunreinigung hinzufügen, weder durch fremde Zusatzstoffe noch durch Materialveränderungen.

Die Infrarot - Kunststoffschweissmaschinen IR Plus® sind systemgebunden und ein Bestandteil des Georg Fischer Rohrleitungssystems.

Die Infrarot - Schweisstechnik zeichnet sich durch kontaktloses Aufschmelzen der zu verschweissenden Komponenten aus. Eine Verschmutzung oder ein Kleben der Rohrstirnflächen am Heizelement ist somit ausgeschlossen. Bei den oben genannten Anwendungen sind Schweissverbindungen mit geringer Wulstausbildung gefordert. Durch den minimierten, definierten Wulst beim IR-Schweissverfahren ist die Schweisszone strömungsgünstig, totraumärmer und vergrössert somit den freien Rohrdurchgang. Das Risiko der Verunreinigung des geführten Mediums durch Ablagerungen von Verschmutzungen (Mikroorganismen etc.) wird somit beträchtlich gesenkt.

Durch die automatische Bedienerführung sowie durch das Fügewegprinzip wird eine sehr gute Reproduzierbarkeit gewährleistet, woraus eine sehr hohe Sicherheit der Schweissverbindung resultiert.

Mit den IR Plus® Schweissmaschinen von Georg Fischer +GF+ können die Schweisszeiten durch Optimierung der Kühlzeiten um durchschnittlich 50% gegenüber den heute bekannten Stumpfschweissverfahren gekürzt werden. Somit verfügt Georg Fischer +GF+ über Stumpfschweissmaschinen mit den kürzesten Prozesszeiten im modernen Kunststoff-Rohrleitungsbau, weltweit. Der Erfolg und Kostendruck in vielen Unternehmen steigt. Nutzenorientierte und wirtschaftliche Investitionsgüter wie die IR Plus® Schweissmaschine werden favorisiert.

## **1 Zu dieser Betriebsanleitung**

## **Symbole**

Für das schnelle Erfassen und das sichere Umgehen mit dieser Betriebsanleitung werden Ihnen hier die in der Anleitung verwendeten Symbole sowie deren Bedeutung vorgestellt.

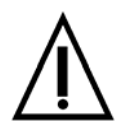

## **Sicherheitshinweis**

Mit dem allgemeinen Gefahrensymbol sind Textstellen gekennzeichnet, die Sie unbedingt lesen und beachten müssen. Nichtbeachtung kann zur Gefährdung der Gesundheit von Personen führen.

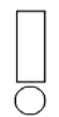

#### **Wichtige Information**

Textstellen, die wichtige Informationen vermitteln, sind mit diesem Symbol gekennzeichnet.

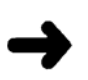

**Aktion**  Dieser Pfeil kennzeichnet eine ausführende Tätigkeit. Sie tun etwas.

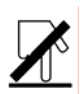

**Achtung**  Verbrennungsgefahr

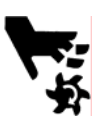

**Achtung**  Verletzungsgefahr

## **2 Sicherheitshinweise**

Die IR Kunststoffschweissmaschine ist nach dem neusten Stand der Technik gebaut. Von der Maschine können Gefahren ausgehen, wenn sie von nicht ausgebildeten Personen **unsachgemäss** oder **nicht bestimmungsgemäss** eingesetzt wird.

Deshalb:

- **Jede Person**, die sich mit der Infrarotschweissmaschine befasst, muss die komplette Bedienungsanleitung und besonders dieses Kapitel **gelesen und verstanden** haben und die Infrarotschweissmaschine dementsprechend einsetzen.
- Betriebsanleitung in der Transportkiste der Infrarotschweissmaschine griffbereit aufbewahren.
- Die Maschine nur in technisch einwandfreiem Zustand benutzen. Störungen, welche die Sicherheit beeinträchtigen können, umgehend beseitigen lassen.
- Sicherstellen, dass nur **geschultes Personal** an der Infrarotschweissmaschine arbeitet.
- In regelmässigen Abständen kontrollieren, ob sicherheits- und gefahrenbewusst gearbeitet wird.

#### **Kundendienst und Reparaturen**

Nur Fachpersonal, von Georg Fischer zertifiziert, darf

- die Infrarotschweissmaschine öffnen,
- Einstellungen an der Infrarotschweissmaschine vornehmen,
- die Infrarotschweissmaschine reparieren.

Nur original Ersatz- und Zubehörteile von Georg Fischer verwenden.

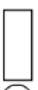

Wir machen ausdrücklich darauf aufmerksam, dass nicht von uns gelieferte Ersatzteile und Zubehör auch nicht von uns geprüft und freigegeben sind. Der Einbau und / oder die Verwendung solcher Produkte kann daher unter Umständen konstruktiv vorgegebene Eigenschaften der Maschine verändern und dadurch die aktive und / oder passive Sicherheit beeinträchtigen. Für solche Schäden sind Gewährleistung und jede Haftung seitens Georg Fischer ausgeschlossen.

## **2.1 Bestimmungsgemässe Verwendung**

Die Infrarotschweissmaschine nur nach den Angaben dieser Betriebsanleitung einsetzen. Ein anderer Einsatz kann zu Personenschäden des Benutzers oder Dritter führen. Ferner können die Maschine und andere Sachwerte beschädigt werden.

Die Infrarotschweissmaschine nur zum Schweissen von Rohren, Fittings und Armaturen aus Kunststoff einsetzten, die auf dem Display der Maschine angezeigt werden. Jeder darüber hinausgehende Gebrauch gilt als nicht bestimmungsgemäss. Für hieraus resultierende Schäden haftet der Hersteller nicht; das Risiko hierfür trägt allein der Benutzer.

Das Verändern der von Georg Fischer vorgegebenen Schweissparameter ist verboten. Beim Verschweissen von PVDF ist das DIN-Sicherheitsdatenblatt im Anhang zu beachten.

Löten oder Schweissen von elektrisch leitenden Materialien (z.B. Metallrohre) mit der IR-63 Plus® ist verboten.

Die Infrarotschweissmaschine täglich auf äusserlich erkennbare Schäden und Mängel überprüfen. Schäden und Mängel sind sofort vom Georg Fischer Kundendienst beheben zu lassen.

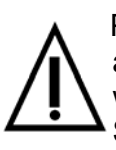

 Planhobel, Heizstrahler, Spannschlitten und Maschinenständer sind aufeinander abgestimmt und dürfen nicht mit Komponenten anderer Maschinen ausgewechselt werden. Wird nur eine Maschinenkomponente ausgetauscht, kann die Schweissqualität nicht mehr gewährleistet werden.

## **2.2 Sicherheitsbewusstes Arbeiten**

Alle Arbeiten sicherheitsbewusst durchführen.

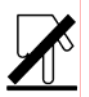

Der **Heizstrahler** wird im Betrieb sehr heiss.

Deshalb:

- Heizstrahler nur am Handgriff halten. Beim Transport Handgriff in senkrechte Stellung drehen.
- Heizstrahler nicht berühren (Verbrennungsgefahr).
- Im Umkreis von ca. 65 cm um den Heizstrahler keine brennbaren Gegenstände lagern.
- Heizstrahler nicht auf brennbare Gegenstände legen.
- Nicht in der Nähe leicht entflammbarer Flüssigkeiten und Gase schweissen.
- Heizstrahler nicht zudecken.
- Heizstrahler in Arbeitspausen in der Abschirmung lassen.
- Abschirmung nicht berühren, sie könnte heiss sein.
- Bei längeren Arbeitspausen Maschine abschalten.

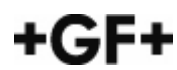

## Der **Planhobel** hat scharfe Messer.

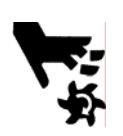

Deshalb:

- Nicht in den laufenden bzw. auslaufenden Planhobel fassen.
- Vor dem Wechsel der Hobelmesser Netzstecker ziehen.

## **Beachtung von Verletzungsgefahren durch:**

- Scharfe Kanten
- Schlagartiges Zuklappen der oberen Spannbügel
- Herunterfallende, unsachgemäss eingespannte Rohrkomponenten
- Liegende Zubehörteile in der Sicherheitszone des Arbeitstisches während des Fügeprozesses (Schliessen des Kniehebels)

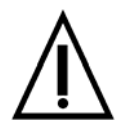

Vor allen Reinigungs- und Instandhaltungsarbeiten ist der Netzstecker zu ziehen.

Abweichungen vom geregelten Betriebsverhalten der Maschine sofort dem Verantwortlichen melden.

## **2.3 Sicherheitseinrichtungen**

Die Schweissmaschine nur betreiben, wenn alle Sicherheitseinrichtungen vorhanden und funktionsfähig sind.

- Der Personenschutzschalter schaltet den Planhobel nur in der Arbeitsposition ein.
- Die Abschirmung des Heizstrahlers ist ein Berührungsschutz.
- In senkrechter Stellung des Handgriffes ist der Heizstrahler gegen Ausfahren gesichert.
- Der Planhobel ist nur aktiv, wenn er von der Steuerung freigegeben wird.
- Nur die ausgewiesenen Feinsicherungen einsetzen, wodurch ein einwandfreies Funktionieren gewährleistet wird.

#### **Entsorgung**

Hobelspäne und Kunststoffreste ordnungsgemäss entsorgen.

#### **Weitere Sicherheitsvorschriften**

Beachtung von:

- Allgemeingültigen Sicherheits- und Unfallverhütungsvorschriften.
- Länderspezifischen Vorschriften, Normen und Richtlinien.

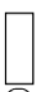

Für Schäden und Betriebsstörungen, die sich aus der Nichtbeachtung dieser Betriebsanleitung ergeben, übernimmt Georg Fischer keine Haftung.

## **3 Technische Daten**

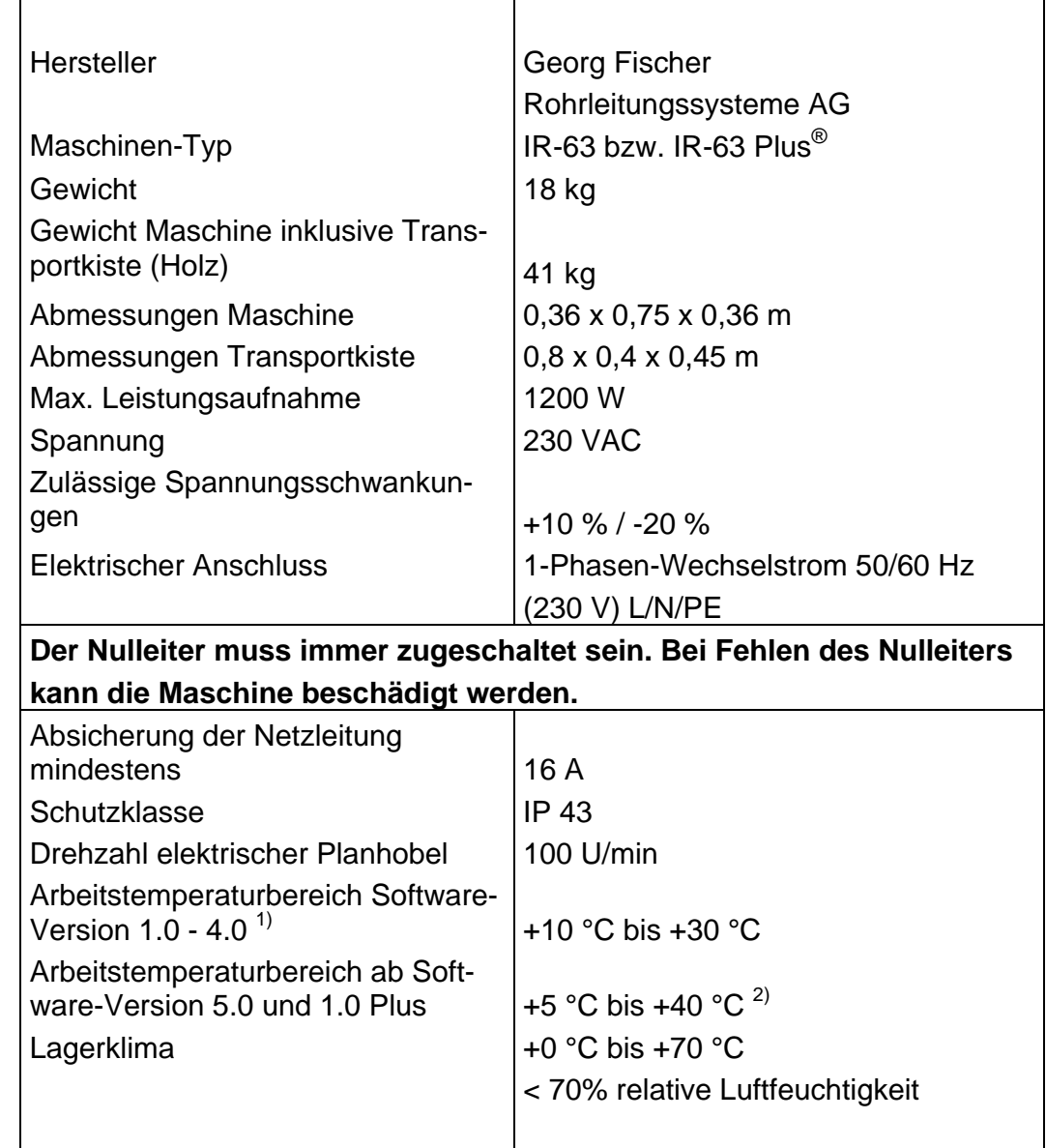

J.

## **Schnittstellen**

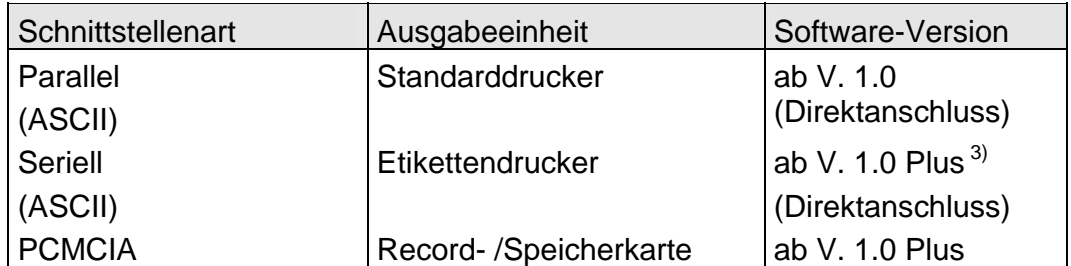

<sup>1)</sup> Die aktuelle Software-Version ist aus dem Protokollausdruck (zweite Zeile) ersichtlich.

 $2)$  Die Elektronik regelt ab Software-Version 5.0 sowie 1.0 Plus die Heizstrahlertemperatur in Abhängigkeit der Umgebungstemperatur im Arbeitsumfeld. Der Temperaturunterschied zwischen den zu verschweissenden Rohrkomponenten und dem Arbeitsumfeld der Maschine sollte nicht mehr als 10 °C betragen.

3) Bei Software-Version 1.0 bis 5.0 kann über eine zusätzliche Schnittstellenbox (Code-Nr. 790.131.026) ein Etikettendrucker angeschlossen werden.

## **4 Schweissparameter**

Die nachfolgenden Tabellen verschaffen einen raschen Überblick über die Schweissparameter.

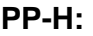

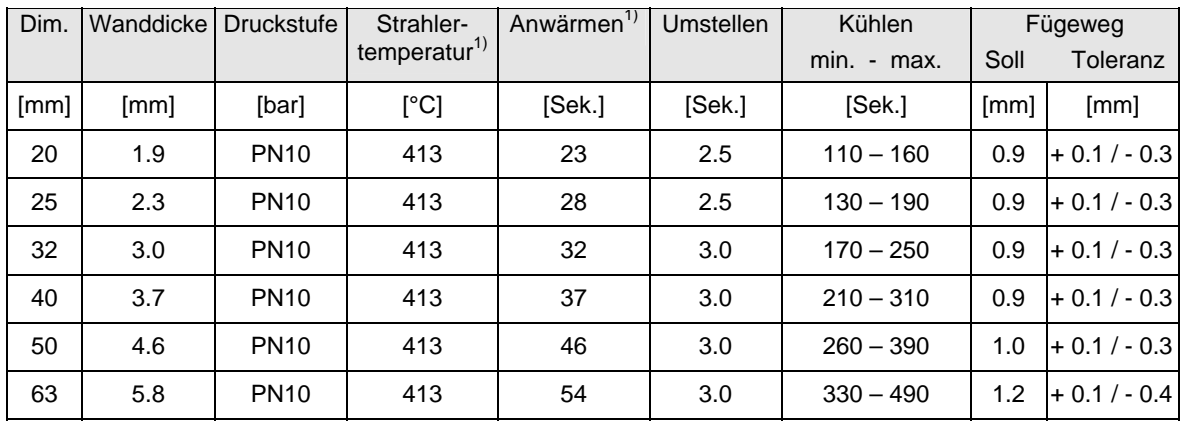

 $1)$  bei Softwareversion 1.0 bis 4.0 gelten andere Parameter

**PP-n:** 2)

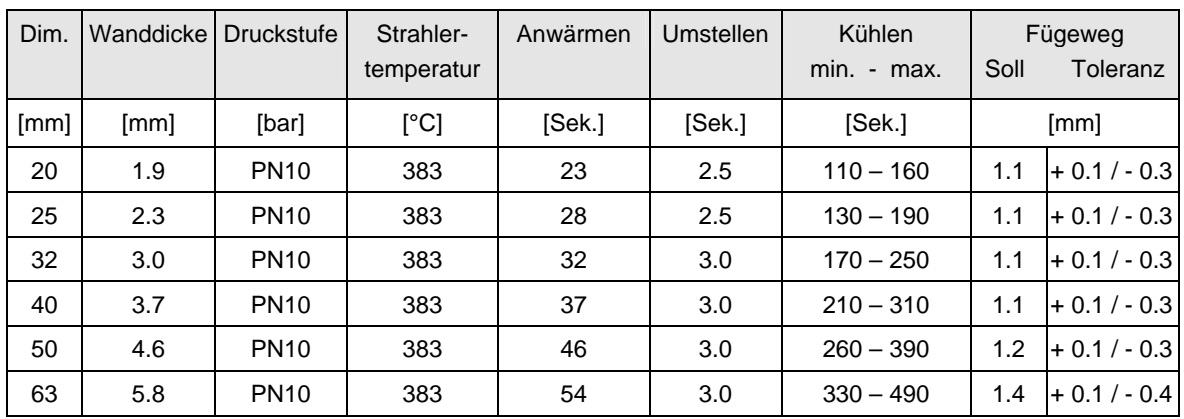

2) erst ab Softwareversion 1.02 Plus

## **PVDF Standard / PVDF HP (High Purity):**

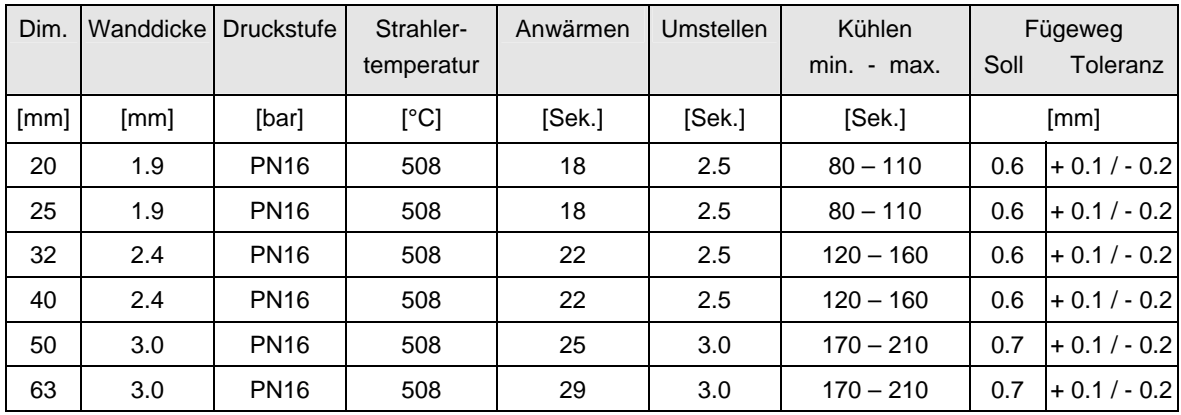

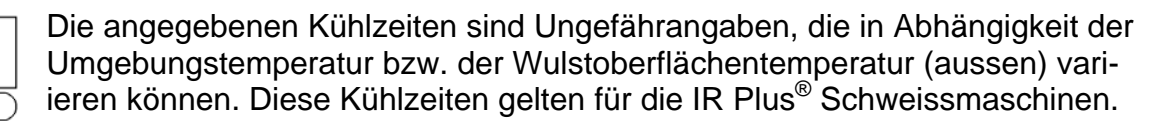

+GF+

## **5 Aufbau der IR-63 Plus®**

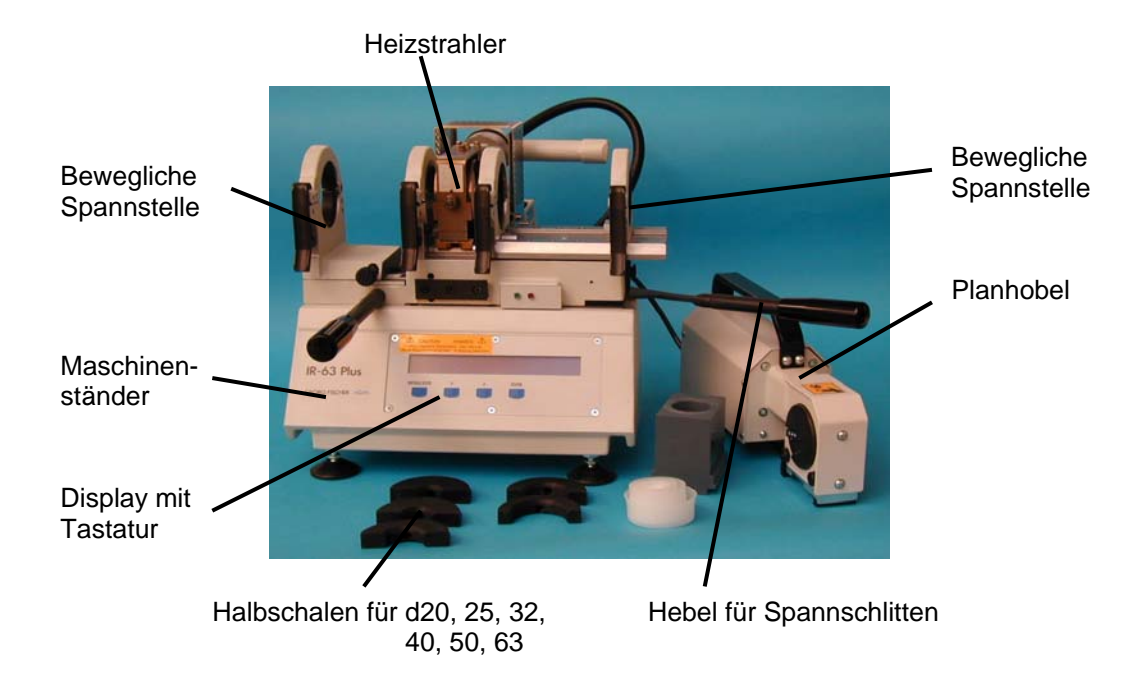

## **6 Verfahrensbeschreibung**

Nachfolgend wird der Schweissvorgang einer Infrarotschweissmaschine in den verschiedenen Stufen kurz erläutert.

#### ⇒ **Aufschmelzprozess**

Durch das berührungslose Aufschmelzen mittels des Infrarot-Heizstrahlers kann die Anwärmzeit, verglichen mit dem konventionellen Stumpfschweissen erheblich verkürzt werden. Das Aufschmelzen durch die Infrarotstrahlung erfolgt ca. 30% schneller. Der ganze Angleichungsprozess, der vielfach grosse Probleme durch unterschiedliche Wulstausbildung mit sich brachte, entfällt. Eine Verschmutzung der Rohrstirnflächen durch das Heizelement sowie die Klebeneigung der Schmelze (speziell PVDF) am Heizelement ist ausgeschlossen.

#### ⇒ **Fügeprozess**

Bei konventionellen Stumpfschweissmaschinen wird der Fügedruck über eine integrierte Feder erzeugt. Beim IR-Schweissen von Georg Fischer hingegen wird der Fügedruck über den Fügeweg definiert. Das aufgeschmolzene Material muss somit nur noch auf Anschlag zusammengefahren werden.

Bei einer Feder erkennt man den direkten Zusammenhang:

#### **Federweg x Federkonstante = Federdruck**

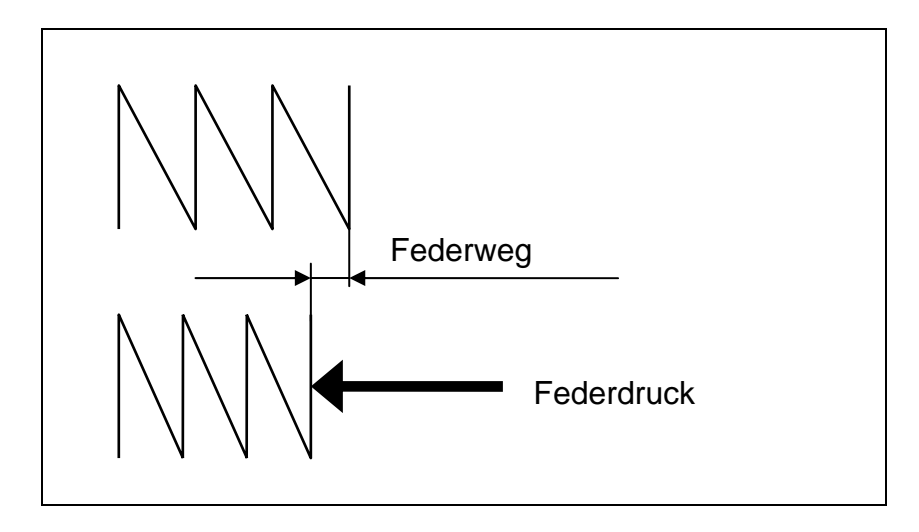

Dieselbe Analogie besteht auch beim Fügewegprinzip. Anstelle der Federkonstanten hat man hier die Viskosität der Schmelze. Daraus ergibt sich die Gleichung:

#### **Fügeweg x Schmelzfaktor = Fügedruck**

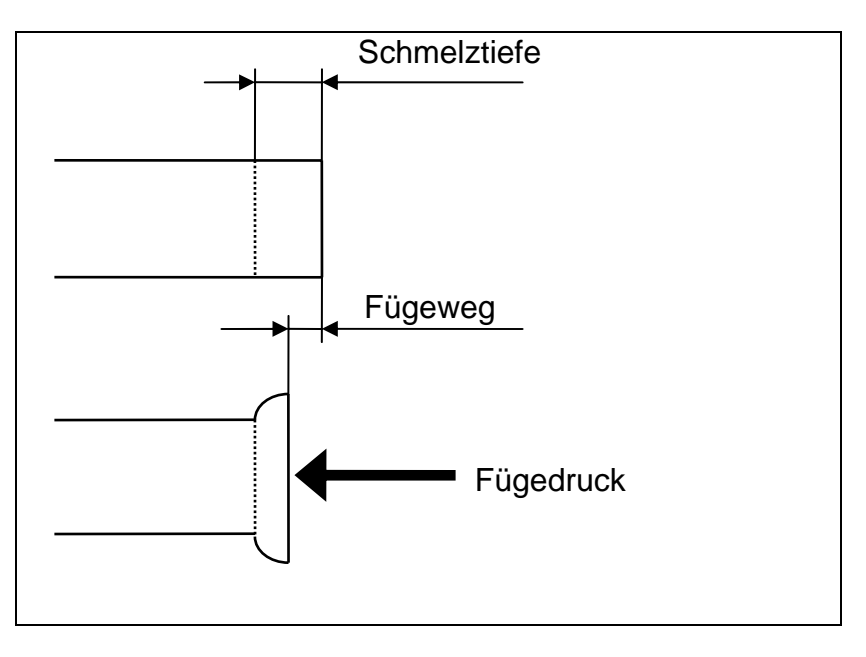

Dadurch, dass die Fügedruckerzeugung über Anschlag geschieht, wird die Reproduzierbarkeit der Schweissresultate sehr hoch. Da die Fügekraft unabhängig von der Schliesskraft ist, können Reibungskräfte und Massenträgheitskräfte ignoriert werden. Sie haben keinen Einfluss auf die Schweissung.

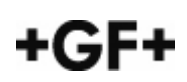

## ⇒ **Abkühlprozess:**

Beim neuen IR Plus<sup>®</sup> -Schweissverfahren wird die Materialtemperatur zum Festlegen des Zyklusendes genutzt. Sobald das geschweisste Formteil eine definierte Materialtemperatur (Ausspanntemperatur) erreicht hat, kann es aus der Schweissmaschine ausgespannt werden. Das Material muss insofern an Festigkeit gewonnen haben, um beim Ausspannen die auftretenden Installationskräfte ohne Schäden aufnehmen zu können. Mittels eines kontaktlosen Infrarotsensors (nur bei IR-225 Plus®) wird die Wulstaussentemperatur permanent erfasst, und basierend auf dieser, wird die maximale Rohr-/Fittingtemperatur in der Schweisszone errechnet. Unterschreitet die berechnete Temperatur die Ausspanntemperatur wird der Abkühlprozess beendet.

## **7 Einsatzmöglichkeiten der Schweissmaschine**

Die IR Maschine ist eine manuelle, elektronisch gesteuerte Kunststoffschweissmaschine, die eine Reproduzierbarkeit der Schweissresultate ermöglicht, die sonst nur CNC-gesteuerte Maschinen erzielen.

Sie eignet sich für den Werkstattbetrieb und für Industriebaustellen.

Die Infrarotschweissmaschinen nicht in Grabenbaustellen einsetzen.

Die IR-Schweissmaschinen sind für den Einsatz unter Reinraumbedingungen geeignet. Georg Fischer empfiehlt beim Schweissen von PVDF für Rein-/ und Reinstwasseranlagen (z.B. in der Halbleiter-, Pharma-, Bio- und Chemieindustrie) in Reinräumen Klasse 10.000 oder besser zu arbeiten. Je sauberer das Arbeitsumfeld ist und der Bediener arbeitet, um so geringer wird der Reinigungsund Spülaufwand der fertiggestellten Anlage. Die Verarbeitung sollte mindestens mit reinraumtauglichen Handschuhen erfolgen, da Handschweiss Ionen, Bakterien und Partikel enthält.

## **Die Steuerung**

- nimmt die Rohrdaten über Tastatur auf.
- hat alle Schweissdaten gespeichert; das Blättern in Schweissparametertabellen entfällt.
- zeigt die Arbeitsschritte auf dem Display.
- gibt den Planhobel nur bei Bedarf frei.
- überwacht den gesamten Schweissprozess.

Die eingestellten Rohrdaten bleiben nach dem Abschalten der IR Maschine erhalten.

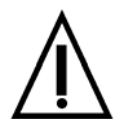

Mit der IR-Schweissmaschine nur Kunststoffkomponenten verschweissen, die auf dem Display mit ihren Daten und Abmessungen angezeigt werden.

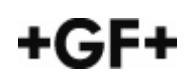

## **8 Transport und Lagerung**

## **8.1 Transport**

Nach dem Ausschalten der Maschine, diese 10 Minuten abkühlen lassen, bevor sie verpackt wird.

Beim Einpacken den Heizstrahler nicht berühren, er könnte noch heiss sein.

- $\rightarrow$  Netzstecker ziehen.
- $\rightarrow$  Anschlüsse für Heizstrahler, Planhobel und Spannschlitten vom Gehäuse lösen.
- $\rightarrow$  Heizstrahler-Handgriff in senkrechte Position drehen und Heizstrahler vom Spannschlitten abmontieren. (ggf. Planhobel vom Spannschlitten abmontieren) (Fig. 8.1.1)

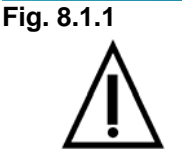

Vorsicht, die Abschirmung hat Restwärme.

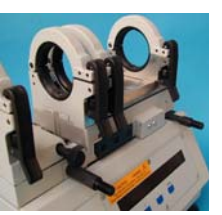

**Fig. 8.1.2** 

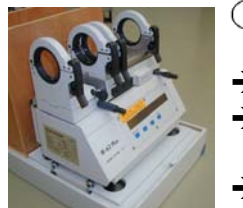

**Fig. 8.1.3** 

- 
- $\rightarrow$  Spannschlitten schliessen und verriegeln.
- $\rightarrow$  Handgriffe am Spannschlitten entfernen. (Fig. 8.1.2)

**Kontrolle**: Sind alle beweglichen Teile fixiert?

- → Kasten für die Spannstelleneinsätze in die Transportkiste einsetzen.
- Abdeckplatte auf den Kasten für die Spannstelleneinsätze legen und die IR-63 Plus<sup>®</sup> auf diese Platte stellen. (Fig. 8.1.3)
- $\rightarrow$  Planhobel und Heizstrahler in die Transportkiste legen.
- $\rightarrow$  Die Transporthaube an den vorgesehenen Haltegriffen über die Maschine stülpen und mit den Karabinerhaken sichern.

Schweissmaschine nur komplett in der vorgesehenen Transportkiste transportieren.

- − Die Maschine immer aufrecht transportieren.
- − Erschütterungen und Stösse vermeiden.

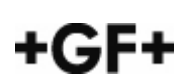

## **8.2 Lagerung**

Die Transportkiste trocken und witterungsgeschützt lagern. Grosse Temperaturschwankungen vermeiden. Es könnte sich Kondenswasser bilden.

Zulässige Lagertemperatur siehe Kap. 3, Technische Daten.

Die Georg Fischer Verkaufsgesellschaften beantworten gerne Ihre weiteren Fragen zum Unterhalt der Maschinenausrüstung.

Die Schweissmaschine, sowie die gesamte Ausrüstung müssen in der Original-Transportkiste aufbewahrt und transportiert werden.

## **9 Montage der Schweissmaschine**

#### **9.1 Lieferumfang**

Alle Teile der Lieferung auf Vollständigkeit und Transportschäden überprüfen. Fehlende Teile oder Transportschäden bitte sofort Georg Fischer melden.

Lieferumfang siehe Kap. 14 "Lieferumfang und Zubehör".

#### **9.2 Montage**

- $\rightarrow$  Die Transporthaube an den vorgesehenen Haltegriffen öffnen bzw. abnehmen.
- Maschine aus der Transportkiste nehmen.

 $\rightarrow$  hinten – bei Werkbankschweissung

 $\rightarrow$  Beide Handgriffe am Spannschlitten montieren.

**Fig. 9.2.1** 

**Fig. 9.2.2** 

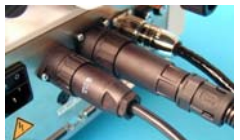

**Fig. 9.2.3** 

 $\rightarrow$  vorne – bei Platzschweissung Mit Kniehebelverschluss befestigen.

 $\rightarrow$  Heizstrahler auf den Spannschlitten montieren. (Fig. 9.2.1)

- $\rightarrow$  Handgriff des Heizstrahlers nach rechts drehen. (Fig. 9.2.2)
- $\rightarrow$  Anschlusskabel von Spannschlitten, Heizstrahler und Planhobel an das Gehäuse anschliessen. (Fig. 9.2.3)
- $\rightarrow$  ggf. Maschine an den Stellfüssen waagerecht ausrichten.
- $\rightarrow$  Die Maschine ans Netz anschliessen. (Hierzu das Typenschild der Maschine sowie die Kapitel 3. "Technische Daten" und 9.3 "Netzanschlussmöglichkeiten" beachten).

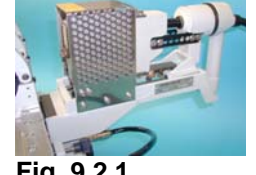

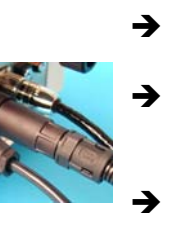

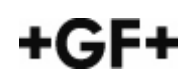

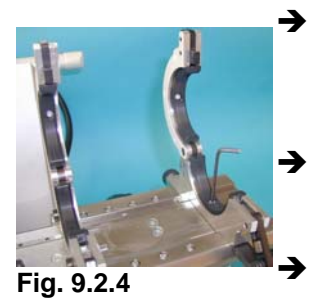

 $\rightarrow$  Zylinderschrauben an den Spannstellen lösen. Die Halbschalen befinden sich in der Transportkiste unterhalb der Schweissmaschine. (Fig. 9.2.4)

 $\rightarrow$  Halbschalen mit der gewünschten Rohrdimension in die Spannstellen einlegen - 8 Stück pro Dimension. (Fig. 9.2.5)

Zylinderschrauben festziehen.

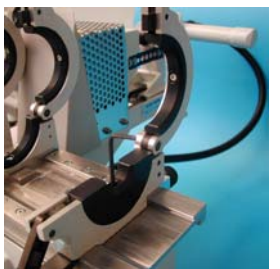

**Fig. 9.2.5**

## **9.3 Netzanschlussmöglichkeiten**

Die IR-63 Plus® Schweissmaschine wird direkt über einen 3-poligen 230 V Schukostecker an das Stromnetz angeschlossen.

Verdrahtungen 230 V

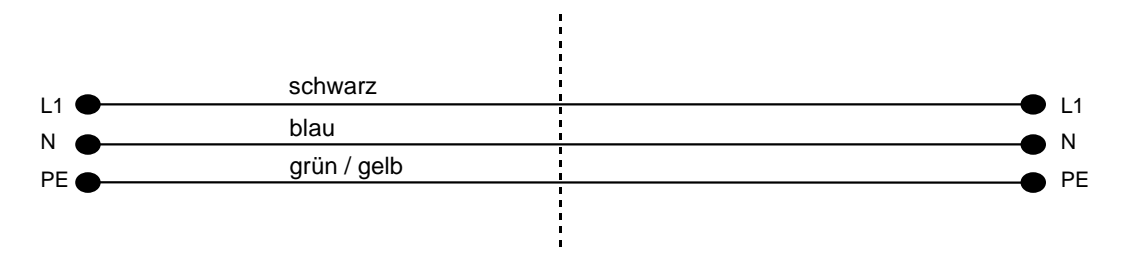

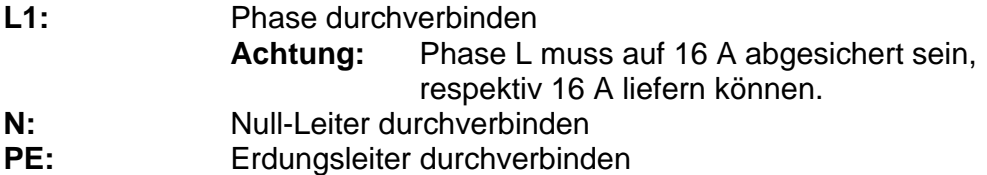

Wird der mitgelieferte Netzstecker aufgrund der länderspezifischen Stromversorgung bzw. Anschlussmöglichkeit ausgewechselt, ist es von zwingender Notwendigkeit, den Erdungsleiter durchzuverbinden bzw. die Maschine anderweitig zu erden.

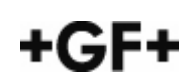

Für Schäden, die aus der Nichtbeachtung dieser Anweisung oder aus Fahrlässigkeit resultieren, haftet der Hersteller nicht. Das Risiko hierfür trägt allein der Benutzer der Schweissmaschine.

Bei IT-Stromnetzen (IT= Isolated Tera) ist die Isolationsüberwachung durch den Kunden vorzusehen.

Eine Überspannung durch den Einsatz von Generatoren ist zu vermeiden.

Dauerhafte Überspannung und hohe Spannungsspitzen können die Elektronikeinheit beschädigen.

Beim Einsatz von Verlängerungskabeln ist folgendes zu beachten:

Kabelquerschnitt: 230V min. 3 x 2.5 mm<sup>2</sup> max. Kabellänge 1988 och som starte som starte som starte som starte som starte som som starte som starte som

Kabeltrommeln immer ganz abrollen.

## **10 Bedienung**

## **10.1 Fehlerfreie Schweissverbindungen**

Die wesentlichen Voraussetzungen für fehlerfreie Schweissverbindungen sind:

- 1. **Geschulte** und in die Infrarot-Schweisstechnik **eingewiesene** Personen.
- 2. Nur eine Person darf an der Arbeitsstelle die Maschine bedienen und hat damit die Kontrolle über die eingestellten Rohrdaten.
- 3. Die Rohrdaten müssen mit dem eingespannten Rohr / Fitting übereinstimmen.
- 4. Vollständiges Befolgen der auf dem Display angezeigten Arbeitsschritte.
- 5. Einhaltung der Arbeitstemperatur von + 5 °C bis + 40 °C (bei Software-Version 5.0 und ab Version 1.0 Plus) +10 °C bis + 30 °C (bei Software-Version 1.0 bis 4.0) Die Software-Version ist aus der zweiten Zeile des Protokollausdrucks ersichtlich.
- 6. Trockenes und sauberes Arbeitsumfeld.
- 7. Nur gleichartige Werkstoffe mit nominal gleicher Wandstärke miteinander verschweissen.
- 8. Max. Wandversatz von 10% einhalten.
- 9. Planparallelität (Spalt zwischen den gehobelten Formteilen) von max. 0,2 mm.
- 10. Vermeidung von Luftströmungen mit einer Geschwindigkeit von mehr als 0,2 m/sec (0,6 feet / sec) im Arbeitsumfeld. Endkappen zum Verschliessen der Formteile einsetzten.
- 11. Verwendung der vorgeschriebenen Reinigungsmittel für die Rohrstirnflächen. Die Verwendung von falschen Reinigungsmitteln kann zu mangelhaften Schweissresultaten führen.
- 12. Exaktes Einspannen der Formteile (kein Rutschen während des Hobel- und Fügevorganges)

## **10.2 Inbetriebnahme**

## **10.2.1 Inbetriebnahme ohne Zutrittscode**

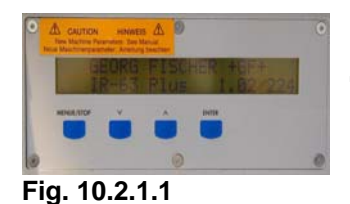

 $\rightarrow$  Die IR-Schweissmaschine am Hauptschalter einschalten.

Am Display (Fig. 10.2.1.1) erscheint das folgende Bild.

**GEORG FISCHER +GF+ IR-63 Plus P1.04 / 224**

2 Sek. Bildwechsel

**Maschinennummer prüfen OK? - - > ENTER** 

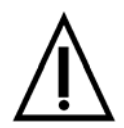

Planhobel, Heizstrahler, Spannschlitten und Maschinenständer sind aufeinander abgestimmt und dürfen nicht mit Komponenten anderer Maschinen ausgewechselt werden. Wird nur eine Maschinenkomponente ausgetauscht, kann die Schweissqualität nicht mehr gewährleistet werden.

Aus diesem Grund hat der Bediener die Maschinennummer, z. B.: 131.49.0609, an den Bauteilen der Maschine auf Übereinstimmung zu überprüfen:

- Bei Übereinstimmung ist die ENTER-Taste zu drücken.
- Bei Nichtübereinstimmung die Arbeit einstellen und den verantwortlichen Baustellen- oder Montageleiter sowie Georg Fischer informieren.

Am Display erscheint nach Drücken der ENTER-Taste folgendes Bild: Hauptmenü 1

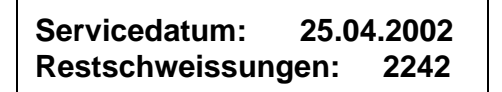

2 Sek. Bildwechsel

**> Schweissen Rohrdaten**

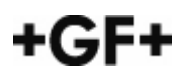

## **10.2.2 Inbetriebnahme mit Zutrittscode**

Um die IR-Schweissmaschinen gegen unbefugtes Benutzen Dritter zu schützen, kann auf Wunsch des Kunden von Georg Fischer ein Zutrittscode vergeben werden. Somit kann nur der Personenkreis, der diesen Code kennt, mit der Maschine arbeiten.

 $\rightarrow$  Die IR-Schweissmaschine am EIN / AUS-Schalter einschalten.

Am Display erscheint das folgende Bild.

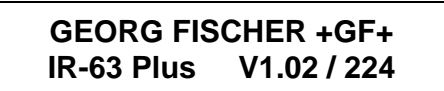

2 Sek. Bildwechsel

Am Display erscheint nun das folgende Bild:

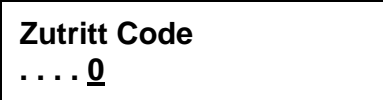

 $\rightarrow$  Mittels der Pfeiltasten  $\Lambda$  V den Code eingeben und jede Zahl mit ENTER bestätigen. Die Unterstreichung springt zur nächsten Zahl.

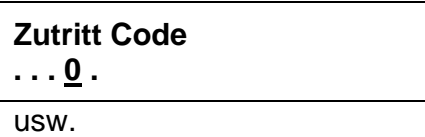

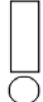

Die Unterstreichung (Cursor) ist ein Hinweis darauf, an welcher Stelle die Zahl geändert werden kann. Zur nächsten Zahl kommt man durch Drücken der EN-TER-Taste. Durch ständiges Drücken der Taste V oder /\ wechseln die Zahlen kontinuierlich jede Sekunde (Schnelldurchlauf).

Nach der Bestätigung der letzten Zahl erscheint bei richtig eingegebenem Zutrittscode folgendes Bild:

**Maschinennummer prüfen OK ? - - > ENTER**

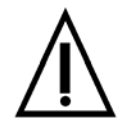

Planhobel, Heizstrahler, Spannschlitten und Maschinenständer sind aufeinander abgestimmt und dürfen nicht mit Komponenten anderer Maschinen ausgewechselt werden. Wird nur eine Maschinenkomponente ausgetauscht, kann die Schweissqualität nicht mehr gewährleistet werden.

Aus diesem Grund hat der Bediener die Maschinennummer, z. B: 131.49.0609, an den Bauteilen der Maschine auf Übereinstimmung zu überprüfen:

- Bei Übereinstimmung ist die ENTER-Taste zu drücken.
- Bei Nichtübereinstimmung die Arbeit einstellen und den verantwortlichen Baustellen- und Montageleiter sowie Georg Fischer informieren.

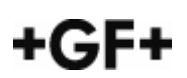

Am Display erscheint nach Drücken der ENTER-Taste folgendes Bild: Hauptmenü 1

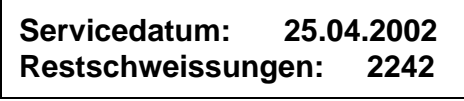

2 Sek. Bildwechsel

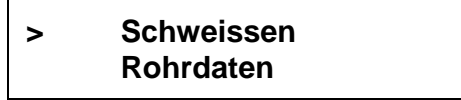

Ist der Zutrittscode falsch, ertönt ein Alarmsignal und die Unterstreichung springt wieder zur ersten Zahl. Der Zutrittscode kann nun richtig eingegeben werden.

## **10.3 Menüstruktur und Arbeitsablauf**

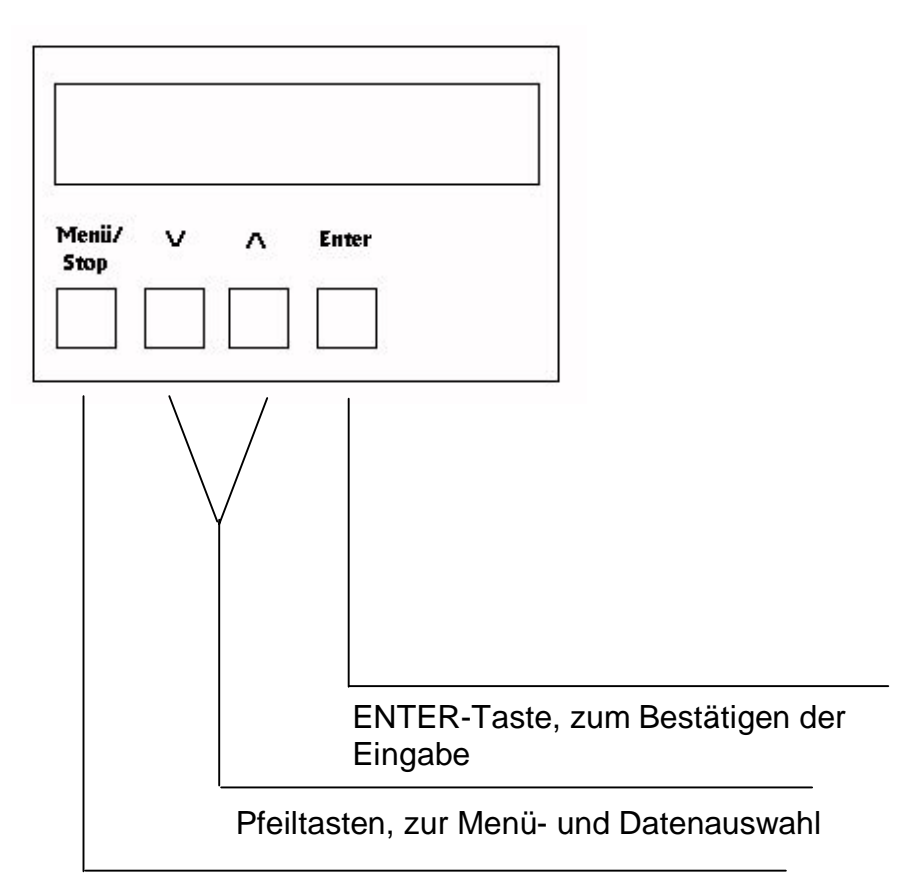

Menü-Stop-Taste, unterbricht den Programmablauf

In der Steuerung sind **vier Hauptmenüs** abrufbar:

- 1. für Rohrdaten und Schweissung
- 2. für Ausdruck nach Datum/Zähler
- 3. für Datum / Zeit und Sprache
- 4. für Servicemeldungen und Kontrasteinstellung

Diese Hauptmenüs sind wiederum in Untermenüs gegliedert.

Hauptmenü 1:

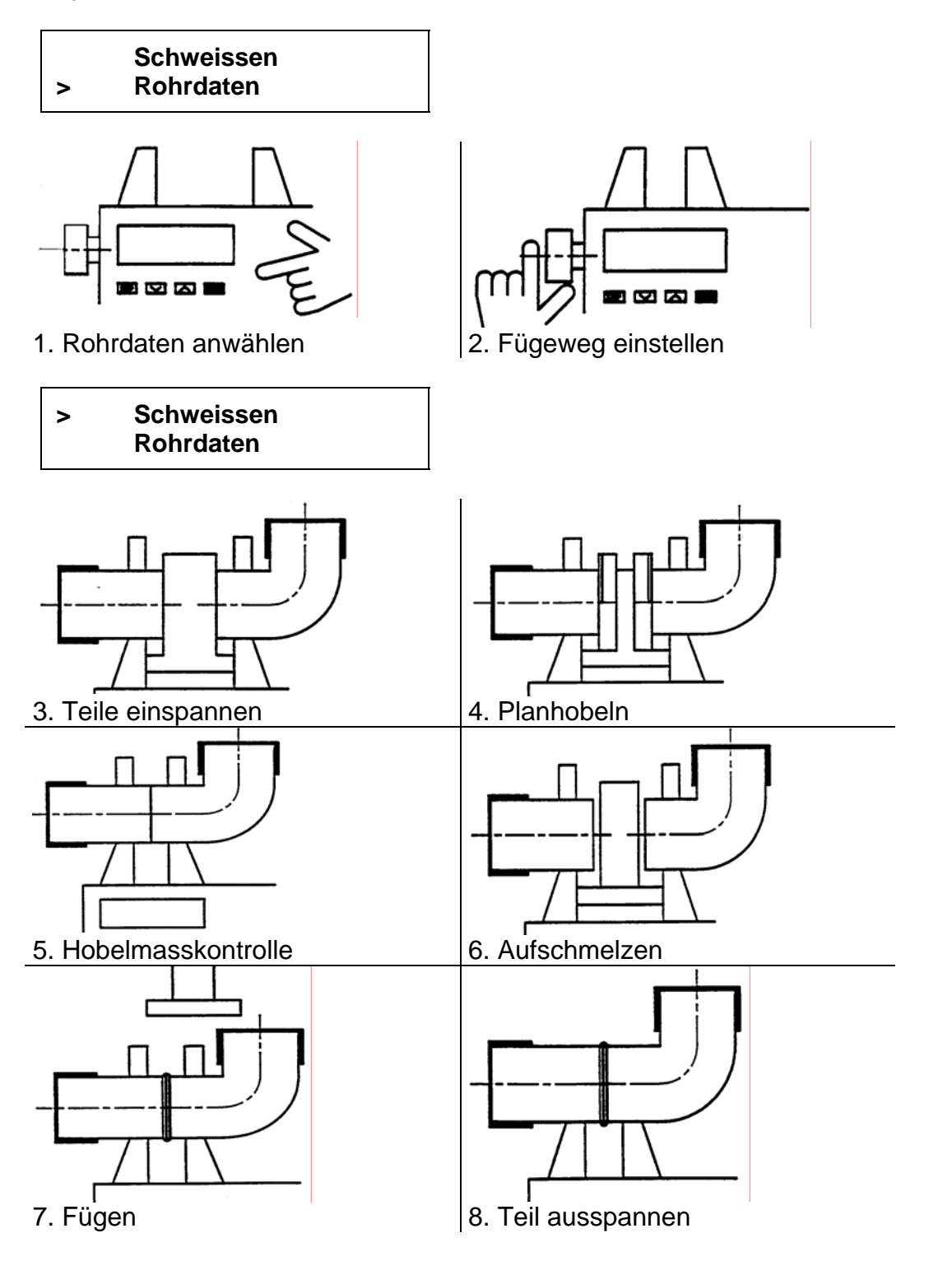

Hauptmenü 2:

## **> Ausdruck nach Datum Ausdruck nach Zähler**

Hauptmenü 3:

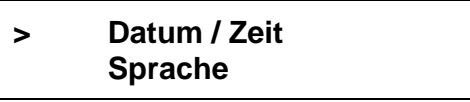

Hauptmenü 4:

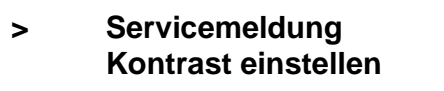

## **10.4 Datum, Zeit und Sprache einstellen**

Datum, Zeit und Sprache vor der Erst-Inbetriebnahme einmal einstellen. Somit sind diese Eingaben gespeichert. Der Ausdruck eines Schweissprotokolls in der gewählten Sprache enthält dann eine korrekte Datum- und Zeitangabe.

Die Systemuhr ist batteriebetrieben und läuft auch bei abgeschalteter Netzspannung weiter. Die Datums- und Zeitangabe ist somit immer auf dem aktuellen Stand.

## **10.4.1 Datum / Zeit einstellen**

Das richtige Datum und die richtige Zeit sind wichtig, falls ein Schweissprotokoll und / oder Etiketten über einen Drucker ausgedruckt werden sollen.

Ausgehend von Hauptmenü 1 sind folgende Schritte zur Einstellung des Datums / Zeit durchzuführen:

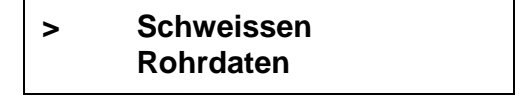

 $\rightarrow$  Pfeiltaste V viermal drücken.

Am Display erscheint: Hauptmenü 3:

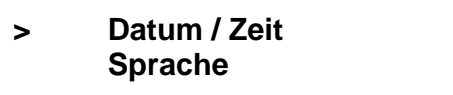

 $\rightarrow$  Menüschritt **Datum / Zeit** mit ENTER bestätigen.

Auf dem Display erscheint z.B.:

**Datum:(T.M.J.) 12.04.2001 Zeit: 12:41:15**

**Datumsanzeige**: Tag/ Monat/ Jahr **Zeitanzeige**: Stunden/ Minuten/ Sekunden

 $\rightarrow$  Mit den Pfeiltasten V  $\land$  die unterstrichene Zahl korrigieren und mit ENTER bestätigen. Die Unterstreichung (Cursor) springt zur nächsten Zahl.

Auf dem Display erscheint z.B.:

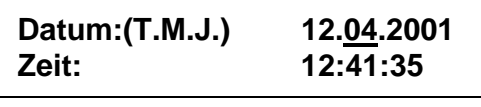

usw.

Die Unterstreichung (Cursor) ist ein Hinweis darauf, an welcher Stelle die Zahl geändert werden kann. Zur nächsten Zahl kommt man durch das Drücken der ENTER-Taste. Durch ständiges Drücken der Taste V oder /\ wechseln die Zahlen kontinuierlich jede Sekunde (Schnelldurchlauf).

Nach der Bestätigung der letzten Zahl erscheint wieder das Hauptmenü 1 auf dem Display:

**> Schweissen Rohrdaten**

Die Datum / Zeiteingabe ist somit abgeschlossen.

## **10.4.2 Sprache einstellen**

Die Bedienerführung über die Displayanzeige ist standardmässig in den folgenden Sprachen möglich:

- − deutsch
- − italienisch
- − englisch
- 
- − französisch
- − schwedisch
- − niederländisch
- − spanisch

− dänisch

Ausgehend vom Hauptmenü 1 ist wie folgt vorzugehen:

 $\rightarrow$  Pfeiltaste V fünfmal drücken.

Am Display erscheint: Hauptmenü 3

 **Datum / Zeit > Sprache**

 $\rightarrow$  ENTER-Taste drücken

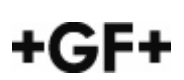

Am Display erscheint z.B.:

**> Sprache: Deutsch**

→ Mit den Pfeiltasten V A die gewünschte Sprache anwählen und mit ENTER bestätigen.

Am Display erscheint nun das Hauptmenü 1 in der gewählten Sprache.

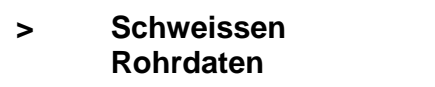

#### **10.5 Rohrdaten wählen**

→ Mit Pfeiltaste V den Anzeiger > auf Rohrdaten stellen und mit ENTER bestätigen.

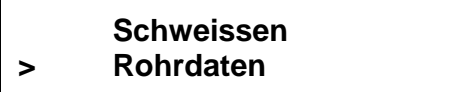

Am Display erscheint z.B.:

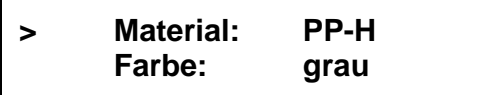

→ Mit den Pfeiltasten V  $\land$  gewünschtes Material (PVDF, PP-H oder PP-n) anwählen und mit ENTER bestätigen

Am Display erscheint z.B.:

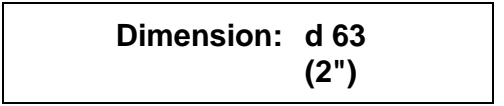

→ Mit den Pfeiltasten V  $\land$  die gewünschte Dimension (Aussendurchmesser) anwählen und mit ENTER bestätigen.

Am Display erscheint daraufhin z.B.:

 **PN 16 SDR 21.0 Wanddicke: 3.0 mm/0.118"**

 $\rightarrow$  Mit ENTER bestätigen.

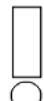

Falsche Auswahl von Parametern wie z.B. Material, Druckklasse oder Dimension aus Unkenntnis oder Fahrlässigkeit kann zu mangelhaften Schweissresultaten führen.

**ACHTUNG**: Bei der Parameterauswahl ist dies zu beachten.

Auf dem Display erscheint die Rohrdaten-Gesamtübersicht. Sie wird für 3 Sekunden zur Kontrolle angezeigt.

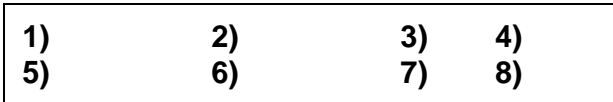

z.B.:

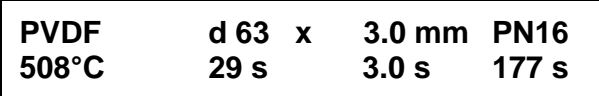

**1)** Material

- **2)** Aussendurchmesser
- **3)** Wandstärke
- **4)** Nominal-Betriebsdruck
- **5)** Heizstrahlertemperatur\*

**6)** Aufschmelzzeit\*

- **7)** max. zulässige Umschaltzeit\*
- **8)** Abkühlzeit\*
- ∗ Diese Parameter werden durch die Maschineneinstellung vorgegeben. Sie können nicht eingegeben bzw. verändert werden.

Um die Anzeigendauer der Rohrdaten-Gesamtübersicht zu verlängern, die EN-TER-Taste gedrückt halten.

Für falsch ausgewählte Schweissparameter / Materialien des Bedieners und deren Folge ist eine Gewährleistung sowie Haftung seitens Georg Fischer ausgeschlossen.

## **10.6 Fügeweg einstellen**

Nach der Gesamtübersicht der ausgewählten Rohrdaten erscheint am Display das Bild zur Fügeweg-Einstellung.

z.B.:

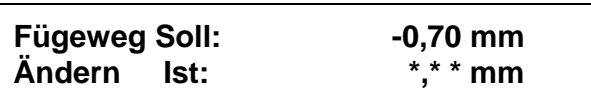

 $\rightarrow$  Den Spannschlitten mittels Kniehebel bis auf Anschlag zusammenfahren, ohne ihn zu verriegeln.

Es dürfen keine zu verschweissenden Formteile eingespannt sein.

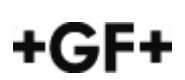

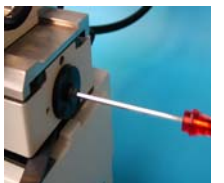

 $\rightarrow$  Mit Hilfe der Einstellschraube durch Drehen den Fügeweg einstellen. (Fig. 10.6.1) **Tip:** 

Den Fügeweg um 0.05 mm über den geforderten Wert einstellen. z.B. -0.65 mm anstatt -0.70 mm

**Fig. 10.6.1** 

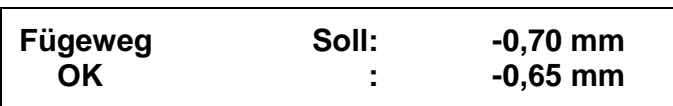

 $\rightarrow$  Schlitten mittels Kniehebel verriegeln. Fügeweg SOLL und IST müssen nun mit einer Genauigkeit von +/- 0.05 mm übereinstimmen, ansonsten ist der Schlitten zu öffnen und der Fügeweg genauer einzustellen.

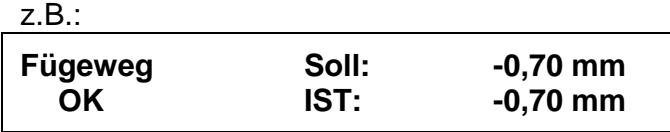

Befindet sich der Fügeweg innerhalb der Toleranz von +/-0.05 mm, ist die EN-TER-Taste als Bestätigung zu drücken.

Beim Einstellen des Fügeweges ist die linke, mittlere Spannstelle zu schliessen, da ansonsten in der Displayanzeige \*\*.\* anstatt dem aktuellen Fügeweg angezeigt wird. Durch das Schliessen der Spannstelle wird der Reedschalter in der Spannstelle aktiviert.

Danach erscheint auf dem Display wieder das Hauptmenü 1

**> Schweissen Rohrdaten**

Die Eingabe der Rohrdaten und die Kontrolle des Fügeweges ist damit abgeschlossen.

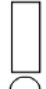

Von diesem Zeitpunkt an darf an der Fügewegeinstellschraube nicht mehr manipuliert werden, da ansonsten das Schweissresultat mangelhaft werden kann.

## **10.7 Schweissen**

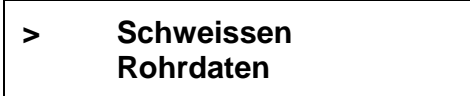

Nachdem alle benötigten Daten / Parameter eingestellt sind, kann mit dem Vorgang <<Schweissen>> begonnen werden.

#### **10.7.1 Schweisser / Baustellencode ändern**

Der Bediener hat die Möglichkeit, einen Schweisser- und Baustellencode zur eindeutigen Identifizierung / Zuordnung der Schweissprotokolle einzugeben. Im Rahmen der Qualitätssicherung ist dies von Bedeutung.

In Version 5.0 und ab Version 1.0 Plus haben die Maschinen je 9 freie Stellen zur Eingabe des Bedieners und der Baustellenbezeichnung. Bei Version 4.0 sind dies nur je 5 freie Stellen**.** 

 $\rightarrow$  Den Menüpunkt "Schweissen" mit ENTER bestätigen:

Am Display erscheinen die zuletzt eingegebenen Daten z.B.:

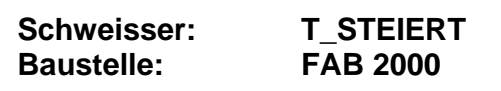

 $\rightarrow$  Eingestellte Angaben kontrollieren und mit der ENTER-Taste bestätigen.

Bei Änderung des Schweisser-/Baustellencodes ist wie folgt vorzugehen:

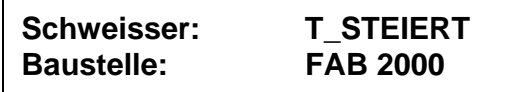

 $\rightarrow$  Mit Menü/Stop abbrechen, um den Schweisser-/Baustellencode zu ändern.

Am Display erscheint der Schweissercode z.B.:

**Schweisser: T\_STEIERT**

 $\rightarrow$  Mit Pfeiltasten V  $\land$  die unterstrichene Zahl / den Buchstaben korrigieren und mit ENTER bestätigen. Die Unterstreichung (Cursor) springt zur nächsten Zahl / Buchstabe. (9 Zahlen / Buchstaben stehen zur Verfügung)

Auf dem Display erscheint z.B.:

**Schweisser: M GADOW**

usw.

Nach der Bestätigung der letzten Zahl / Buchstabe des Schweissercodes erscheint auf dem Display der Baustellencode.

> **Baustelle: FAB 2000**

 $\rightarrow$  Mit Pfeiltasten V  $\wedge$  die unterstrichene Zahl / Buchstaben korrigieren und mit ENTER bestätigen. Die Unterstreichung (Cursor) springt zur nächsten Zahl / Buchstabe. (9 Zahlen / Buchstaben stehen zur Verfügung)

Nach der Bestätigung der letzten Zahl / Buchstabe des Baustellencodes erscheint auf dem Display zur Kontrolle nochmals der Schweisser / Baustellencode z.B.:

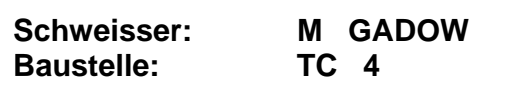

Eingestellte Angaben kontrollieren und mit der ENTER-Taste bestätigen.

Die Eingabe des Schweisser / Baustellencodes ist somit abgeschlossen und der Schweissvorgang kann fortgesetzt werden.

## **10.7.2 Schweisser / Baustellencode beibehalten**

Hauptmenü 1

**> Schweissen Rohrdaten**

 $\rightarrow$  Den Menüpunkt "Schweissen" mit ENTER bestätigen.

Am Display erscheint der zuletzt eingegebene Schweisser-/Baustellencode wie  $z.B.:$ 

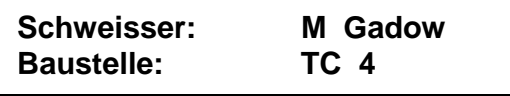

 $\rightarrow$  Eingestellte Angaben kontrollieren oder ändern und mit der ENTER-Taste bestätigen.

Am Display erscheinen zur Kontrolle nochmals die eingestellten Rohrdaten.

```
z.B.: 
PVDF d 63 x 3,0 mm PN16
    Eingestellte Daten OK ?
```
 $\rightarrow$  Eingestellte Rohrdaten kontrollieren und mit der ENTER-Taste bestätigen.

Am Display erscheint die Freigabe zum Hobeln.

**Hobeln \*\*.\*\* mm Korrektur**

## **10.7.3 Formteile einspannen / Planhobeln**

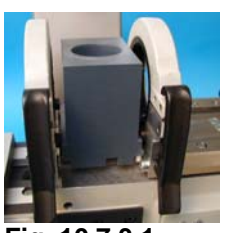

- $\rightarrow$  Spannschlitten öffnen.
- $\rightarrow$  Rohranschlag einschieben. (Fig. 10.7.3.1)
- $\rightarrow$  Rohre länger als 1.5 m unterstützen.

**Fig. 10.7.3.1** 

Wenn möglich, sind die Formteile immer beidseitig fest einzuspannen, um ein Rutschen der Komponenten zu vermeiden. Ist dies nicht möglich, sind die Formteile zu hinterstützen. Die Spannkraft der Spannelemente sollte gleichmässig sein, um keinen Wandversatz zu erzielen.

→ Die zu verschweissenden Formteile in die geöffneten Spannelemente einlegen.

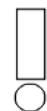

Der Temperaturunterschied zwischen den zu verschweissenden Rohrkomponenten und dem Arbeitsumfeld der Maschine sollte nicht mehr als 10 °C betragen. Wir empfehlen, das Material, welches in Kürze verschweisst werden soll, im Umfeld der Schweissmaschine zu lagern.

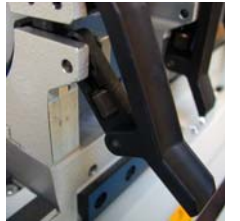

**Fig. 10.7.3.2** 

- → Formteile gegen den Rohranschlag schieben, bis die Stirnflächen den Anschlag berühren.
- → Spannstellen schliessen und die Spannkraft mittels Feineinstellungsschrauben justieren. (Fig. 10.7.3.2) Die Formteile müssen axial fluchten.
- $\rightarrow$  Rohr/Fitting-Anschlag entfernen.
- **→** Den Planhobel vorsichtig auf die Spannschlittenschiene aufsetzen und den Kniehebel auf der Unterseite des Hobels bis zum Anschlag nach rechts drücken.

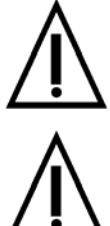

Der Planhobel darf aus Sicherheitsgründen nur in der eingesetzten Position betriebsbereit sein.

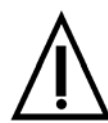

Nicht in den laufenden bzw. auslaufenden Planhobel fassen.

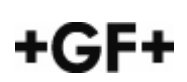

- → Formteile gegen den Planhobel fahren. Den Spannschlittenhebel hierzu nach links drücken.
- $\rightarrow$  Mit der linken Hand gleichzeitig die Hobeltaste am Hobel drücken

Der Hobelvorgang ist abgeschlossen, wenn keine Späne mehr von den Formteilen abfliessen.

Ein dauerhaftes Blockieren des Planhobels z.B. durch zu hohen Anpressdruck der Formteile während des Hobelns kann zu einem Defekt der Elektronik führen.

- $\rightarrow$  Formteile auseinanderfahren (Spannschlittenhebel nach rechts drücken).
- $\rightarrow$  Planhobel vorsichtig vom Spannschlitten abnehmen.
- $\rightarrow$  Fliessspäne aus dem Arbeitsbereich entfernen.
- $\rightarrow$  Stirnflächen beurteilen. Bei deutlich sichtbaren Rattermarken siehe Kapitel 13.6 "Diagnose und Abhilfe bei Störungen".
- $\rightarrow$  Bei ungenügend bearbeiteten Stirnflächen den Hobelvorgang wiederholen.

## **10.7.4 Stirnflächen reinigen**

Georg Fischer empfiehlt, die Nassreinigung der Stirnflächen mit dem Reiniger Tangit KS, um mögliche Verunreinigungen (fett-, ölhaltige Substanzen) zu entfernen.

Am Display erscheint:

```
Schweisszone gereinigt ?
OK? - - > ENTER
```
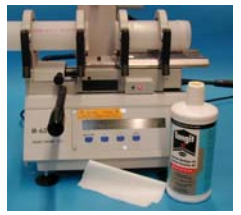

- → Stirnfllächen mit Kunststoffreiniger Tangit KS (Code-Nr. 799 298 023) und nicht faserndem Reinigungstuch reinigen. (Fig. 10.7.4.1)
- $\rightarrow$  Stirnflächenreinigung mit ENTER bestätigen.

**Fig. 10.7.4.1** 

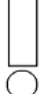

Nach dem Reinigen der Stirnflächen sind diese nicht mehr zu berühren, da eine Berührung zu mangelhaften Schweissresultaten führen kann

## **10.7.5 Hobelmasskontrolle**

Nach dem Hobelvorgang können die Stirnflächen Bearbeitungsrückstände (Späne) aufweisen.

Diese müssen sorgfältig entfernt werden, da ansonsten die Gefahr besteht, dass die Keramikoberfläche des Heizstrahlers durch geschmolzene Kunststoffspäne

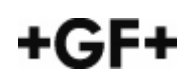

angegriffen wird oder dass das Messresultat bei der Hobelmasskontrolle verfälscht wird.

- **→** Kunststoffspäne, die sich an der Stirnfläche der Formteile befinden, sind mit einem nichtfasernden Reinigungstuch zu entfernen.
- → Kunststoffspäne, die sich im Arbeitsbereich befinden, sind mit dem Reinigungspinsel zu entfernen.

Der Reinigungspinsel eignet sich nicht zur Reinigung der Stirnflächen, da dieser Rückstände (z. B. Öl, Schmutzpartikel etc.) aufweisen kann .

 $\rightarrow$  Formteile mittels Spannschlittenhebel zusammenfahren, ohne den Spannschlitten zu verriegeln. Zur Hobelmasskontrolle müssen sich die Formteile leicht berühren.

Am Display erscheint die Anzeige für die Hobelmasskontrolle:

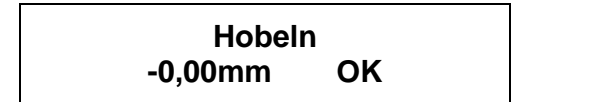

Ist das Hobelmass positiv, d.h. grösser als "+0,05 mm":

 $\rightarrow$  Nochmals Hobeln

Ist das Hobelmass negativ, d.h. kleiner als "-0,05 mm":

- $\rightarrow$  Formteile neu einspannen, Hobelvorgang wiederholen.
- → Ist die Anzeige im Toleranzbereich von +/- 0,05 mm, sind die Formteile drei Sekunden in zusammengefahrener Schlittenposition zu halten und die EN-TER-Taste zu drücken.

Nach der Hobelmasskontrolle die Position der Formteile nicht mehr verändern, ansonsten könnten diese den Heizstrahler berühren. Wird die Position der Formteile verändert, ist wieder bei Kap.10.8 "Schweissen" zu beginnen.

- Nicht entfernte Kunststoffspäne können das Messresultat bei der Hobelmasskontrolle verfälschen (Hobelmass positiv).
- Bei ungenügendem Hobeln (z.B. um +0.3 mm) das Übermass nicht durch Druckerhöhung auf den Kniehebel in den Toleranzbereich korrigieren. Die Qualität der Schweissverbindung kann somit nicht mehr sichergestellt werden.

#### **10.7.6 Wandversatz / Planparallelität prüfen**

Am Display erscheint die Anzeige:

**Wandversatz ? OK - - > ENTER**

→ Gehobelte Formteile auf Wandversatz und Planparallelität (Spalt zwischen den Formteilen) überprüfen.

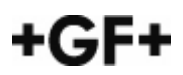

Der maximal zulässige Wandversatz der Formteile beträgt 10% der Rohrwandstärke.

Der Spalt zwischen den Stirnflächen der Formteile darf maximal 0.2 mm betragen.

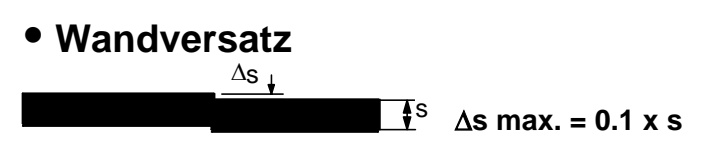

**max. 10% Wandversatz in Abhängigkeit von der Rohrwandstärke zulässig**

a **• Planparallelität (Spalt zwischen den Formteilen)** ∆**s max. = 0.5 mm beim konv. Stumpfschweissen** ∆**s max. = 0.2 mm beim IR - Schweissen**

Ein Wandversatz sowie die Planparallelität kann durch Feinjustierung der Spannkräfte mittels Spannhebel reguliert werden. Die Position der Formteile darf hierbei nicht verändert werden, ansonsten sind die Formteile auszuspannen und der Hobelprozess zu wiederholen.

 $\rightarrow$  Liegt der Wandversatz und die Planparallelität innerhalb der Toleranzwerte, ist dies mit der ENTER-Taste zu bestätigen. Das Nichteinhalten des Wandversatzes sowie der Planparallelität kann zu mangelhaften Schweissresultaten führen.

## **10.7.7 Rohrenden verschliessen**

Beim berührungslosen Aufschmelzen der Formteile können sich Luftbewegungen mit einer Geschwindigkeit von 0.2 m/sec (0.6 feet / sec) ungünstig auf das Schweissresultat auswirken. Hervorgerufen werden diese Lufteinwirkungen durch Zugluft und / oder den sogenannten "Kamineffekt", d.h. den Austausch von kalter und heisser Luft.

Aus diesem Grund:

Lufteinflüsse > 0.2 m/sec (0.6 feet / sec), hervorgerufen durch:

- Klimaanlagen
- Ventilatoren
- HEPA-Filter in Reinräumen
- Zugluft / offene Fenster / Türen
- Wind
- Luftdruckunterschied zwischen dem Schweissbereich und dem Rohrende (in Reinräumen)

sind zu vermeiden.

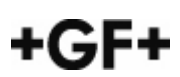
Am Display erscheint die Abfrage:

**Rohrenden verschlossen? OK? - - > ENTER**

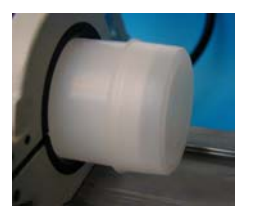

Î Aus aerotechnischen Gründen die Enden der Formteile mit den Verschlusskappen verschliessen (Fig. 10.7.6.1). Sind nicht genügend Kappen vorhanden, oder passen diese nicht auf die Rohr- / Fittingenden (z.B. Vorschweissbund), sind die Enden anderweitig zu verschliessen.

```
Fig. 10.7.6.1
```
→ Nach dem Verschliessen der Rohrenden ist die Abfrage mit ENTER zu bestätigen.

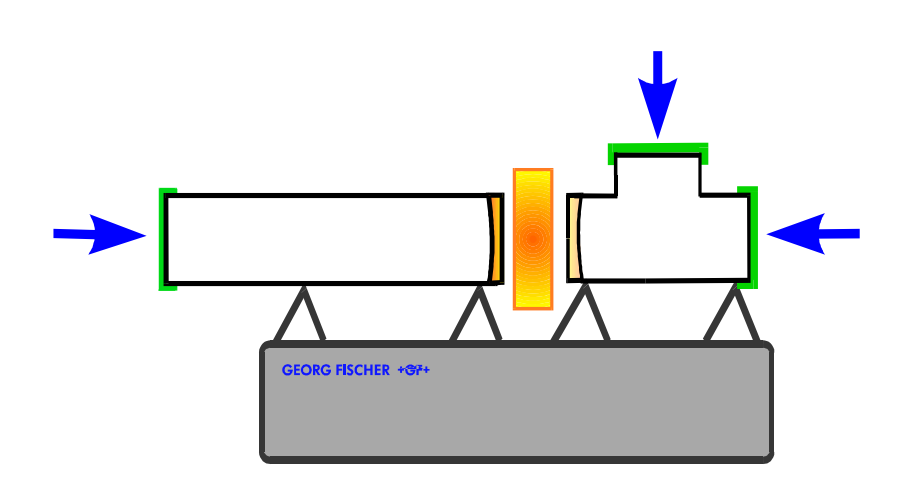

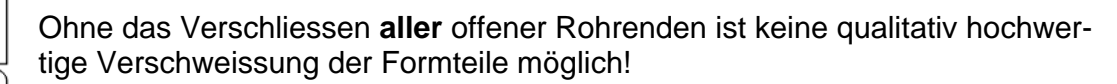

### **10.7.8 Schweisszone gereinigt?**

Kontrolle, sind die Rohrenden und der Bereich zwischen den inneren Spannstellen sauber und frei von Spänen etc.?

Am Display erscheint:

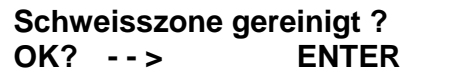

 $\rightarrow$  Wenn nötig, Stirnfllächen mit nicht faserndem Reinigungstuch reinigen.

 $\rightarrow$  Stirnflächenreinigung mit ENTER bestätigen.

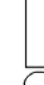

Nach dem Reinigen der Stirnflächen sind diese nicht mehr zu berühren, da eine Berührung zu mangelhaften Schweissresultaten führen kann.

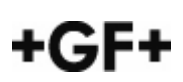

### **10.7.9 Aufschmelz- / Fügeprozess**

Am Display erscheint z.B.:

**Strahlertemperatur** 250 °C Warten!

Die Elektronik überprüft und regelt die Heizstrahlertemperatur in Abhängigkeit der Umgebungstemperatur im Arbeitsumfeld (Elektronik-Version 5.0 sowie ab Version 1.0 Plus) bis zum Erreichen des Soll-Wertes.

Der Temperaturunterschied zwischen den zu verschweissenden Formteilen und dem Arbeitsumfeld der Maschine sollte nicht mehr als 6 °C betragen**.**

Am Display erscheint z.B.:

**Strahlertemperatur 508 °C** OK

Bei Erreichen der Soll-Heizstrahlertemperatur gibt das Display das OK und wechselt automatisch zum nächsten Bild.

**Bereit zum Schweissen Heizstrahler einfahren**

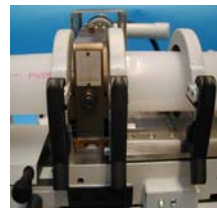

- $\rightarrow$  Spannschlittenhebel nach rechts schwenken.
- $\rightarrow$  Heizstrahler einfahren und die Formteile zügig zusammenfahren. (Fig. 10.7.8.1)

**Fig. 10.7.8.1** 

Die Elektronik überprüft die Einfahrzeit, d.h. die Zeit zwischen dem Einfahren des Heizstrahlers in die Arbeitsposition (Kontakt des Reedschalters) und dem Auslösen der Heizzeit.

Ist der Heizstrahler in der Arbeitsposition, wird die aktuelle Schweisstemperatur und die ablaufende Aufschmelzzeit angezeigt.

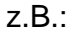

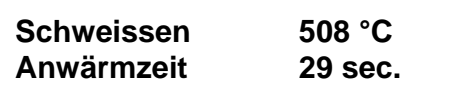

 $\rightarrow$  Während des Aufschmelzens die Formteile mittels Spannschlittenhebel ständig gegen die Heizstrahler-Anschläge drücken.

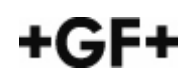

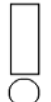

Die letzten 5 Sekunden der ablaufenden Aufschmelzzeit werden zusätzlich akustisch unterstützt.

Anstelle der Heizstrahlertemperatur wird nun die maximal zulässige Umschaltzeit angezeigt.

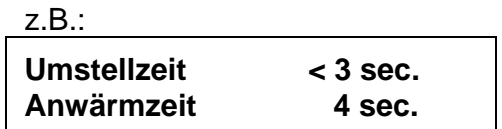

Umschalten bedeutet Wechseln vom Aufschmelzen zum Fügen der Formteile. Nach Ablauf der Aufschmelzzeit wechselt das Display auf das nächste Bild.

z.B.:

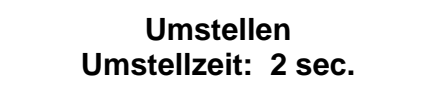

Der Umschaltvorgang wird von einem akustischen Dauersignal begleitet.

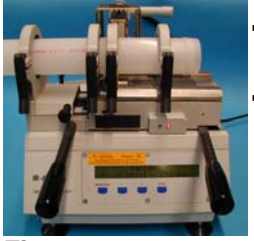

- $\rightarrow$  Formteile zügig auseinander fahren (Spannschlittenhebel nach rechts  $dr$ ücken)  $\rightarrow$  Heizstrahler fährt automatisch zurück
- $\rightarrow$  Formteile zusammenfahren, d.h. Spannschlittenhebel bis zur Verriegelung nach links drücken (Fig.10.7.8.2).

**Fig. 10.7.8.2**

### **10.7.10 Abkühlprozess**

Wurde korrekt umgeschaltet und verriegelt, erscheint folgende Displayanzeige: z.B.:

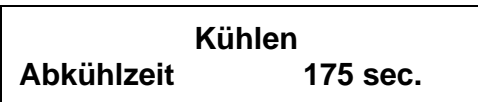

Während des Abkühlvorganges müssen die Formteile eingespannt bleiben. Ein frühzeitiges Ausspannen kann zu mangelhaften Schweissresultaten führen.

Nach Ablauf der Abkühlzeit erscheint am Display die Statusanzeige:

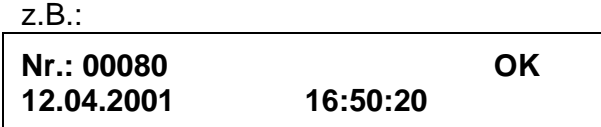

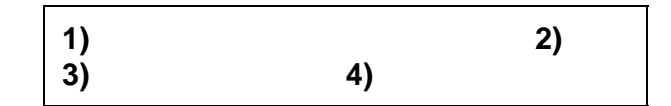

- 1) Schweiss-Nr.
- 2) Prozess-Status OK = Schweissprozess (Parameter) in Ordnung - NOK =Schweissprozess (Parameter) nicht in Ordnung
- 3) Datum
- 4) Zeit

### **10.7.11 Protokollausdrucke nach fortlaufender oder variablen Schweissnummer**

 $\rightarrow$  Daten mit ENTER bestätigen.

Grundsätzlich werden alle Schweissprotokolle zusätzlich im internen Ringspeicher abgelegt.

Auf dem Display erscheint:

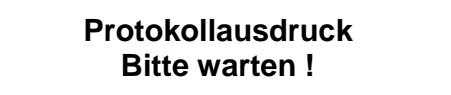

Nach dem Ausdruck bzw. der Speicherung erscheint am Display:

```
Protokollausdruck 
 - - - FERTIG - - -
```
Das aktuelle Schweissprotokoll / Etikett wird nun ausgedruckt.

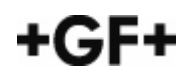

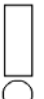

Der Prozess-Status gibt lediglich an, ob die Schweissparameter, wie z. B. Temperatur, Umschaltzeit, Kühlzeit etc. eingehalten wurden. Er lässt keine Aussage über die Qualität der Schweissverbindung zu. Jede Schweissnaht ist durch den Bediener visuell zu prüfen.

Am Display erscheint wieder das Hauptmenü 1.

**> Schweissen Rohrdaten**

Vor der Druckprüfung im Rohrnetz ist die zuletzt bearbeitete Schweissverbindung mindestens 1 Stunde abkühlen zu lassen.

Der Unterschied in den Abkühlprozessen zwischen der Software Versionen 1.0 bis 5.0 und 1.0 Plus liegt darin, dass ab 1.0 Plus die Abkühlungskurve in Abhängigkeit von der Aussentemperatur zu Grunde liegt. D.h. bei unterschiedlichen Aussentemperaturen wird die Ausspanntemperatur zu unterschiedlichen Zeiten erreicht.

Die Ausspanntemperaturen sind bei: PVDF: 90 °C PP: 70 °C

Bei diesen Materialtemperaturen ist sichergestellt, dass die auftretenden Installationskräfte ohne Qualitätseinbussen der Rohrleitungskomponente aufgenommen werden können.

### **Eingabe der zweiten / variablen Schweissnummer**

Um eine einfache und eindeutige Zuordnung der aktuellen Schweissnaht zum Rohrleitungsplan (Isometrie) zu erhalten, besteht die Möglichkeit, der Schweissung zusätzlich eine variable Nummer zu geben.

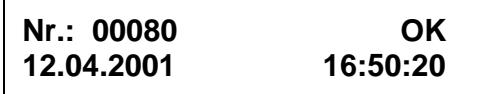

 $\rightarrow$  Erscheint nach der aktuell durchgeführten Schweissung die Statusanzeige, ist die MENÜ/STOP-Taste zu drücken.

Es erscheint nun folgendes Display:

**> Keine 2. Schweissnr. 2. Schweissnr.: 0001** → Pfeiltaste V einmal drücken. Der Anzeiger > springt zur Eingabe der 2. Schweissnummer.

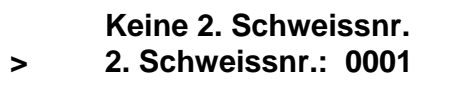

 $\rightarrow$  Mit ENTER-Taste bestätigen.

Es erscheint folgendes Display:

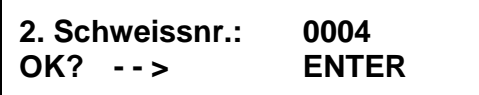

→ Mittels den Pfeiltasten V  $\land$  die gewünschte Schweissnummer eingeben und mit der ENTER-Taste bestätigen.

Es erscheint folgendes Display:

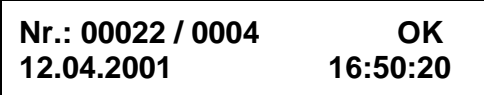

→ Nach Überprüfung der Displayanzeige die ENTER-Taste zur Bestätigung der 2. Schweissnummer drücken.

Zum nochmaligen Löschen / Ändern der 2. Schweissnummer ist die MENÜ/ STOP-Taste erneut zu drücken.

Es erscheint folgendes Display:

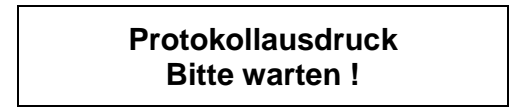

Das aktuelle Schweissprotokoll / Etikett mit Angabe der 2. Schweissnummer wird nun ausgedruckt.

Die Eingabe der 2. Schweissnummer ist abgeschlossen.

Wird die 2. Schweissnummer nicht geändert, wird sie automatisch nach jedem Schweissvorgang um 1 erhöht.

Das Verlassen der Statusanzeige ist **nur** mit der ENTER-Taste möglich.

### **10.8 Ausgabe gespeicherter Schweissprotokolle und Etiketten**

Die Anforderung an die Qualitätssicherung und die damit verbundene Dokumentation nimmt ständig zu. Nicht selten verlangen Endkunden schon heute eine lückenlose Dokumentation über die Installation einer Anlage. Dies hat zur Folge, dass jede Schweissnaht einer Anlage eindeutig gekennzeichnet sein muss, um eine eindeutige Rückverfolgbarkeit zu gewährleisten.

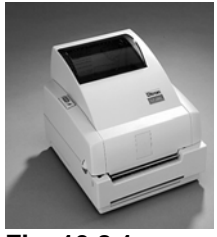

Die IR Plus® Schweissmaschinen von Georg Fischer ermöglichen es, einen Etikettendrucker (Fig. 10.8.1) und einen Protokolldrucker anzuschliessen. Je Schweissung werden gleichzeitig zwei Etiketten ausgedruckt, wovon das eine direkt neben der Schweissung sowie das andere auf dem Rohrleitungsplan angebracht werden kann. Die Dokumentation und die Rückverfolgung jeder einzelnen Schweissnaht wird somit gewährleistet.

**Fig. 10.8.1**

Bei der Vorgeneration der IR Plus® Schweissmaschinen kann kein Direktanschluss des Etikettendruckers erfolgen. Hierzu ist eine spezielle Schnittstellenbox (Code-Nr. 790.131.026) notwendig. Näheres erfahren Sie bei der Georg Fischer Niederlassung in Ihrer Nähe.

Die IR Plus® Schweissmaschine verfügt über drei Schnittstellen:

- 1. die parallele Schnittstelle für den einen Standarddrucker
- 2. die serielle Schnittstelle für den Etikettendrucker
- 3. die PCMCIA-Schnittstelle für die Recordcard (externer Speicherbaustein)
- $\rightarrow$  Ist an einer dieser Schnittstellen eine Ausgabeeinheit angeschlossen, werden die Schweissdaten (Protokolle) automatisch ausgegeben bzw. gespeichert.

### **10.8.1 Ausgabe auf Standard-/ Etikettendrucker**

Die interne Speicherkapazität der Elektronik beträgt ca. 1800 Schweissprotokolle. Es sind folglich die letzten 1800 Schweissungen aus dem Ringspeicher abrufbar. Im Anhang Kap. 16.4 ist ein Schweissprotokoll und die zugehörigen Etiketten abgebildet.

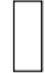

Die Ringspeicherkapazität ab Version 1.0 Plus beträgt ca. 1800 Schweissprotokolle.

Die Ringspeicherkapazität von Version 1.0 bis 5.0 beträgt jedoch nur ca. 256 Schweissprotokolle.

#### **Menü Stop**

Mit der MENÜ/STOP-Taste wird

- jeder Vorgang abgebrochen,
- zum Hauptmenü 1 zurückgekehrt

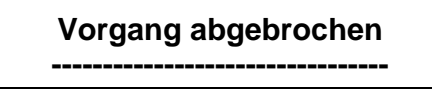

1 Sek. Bildwechsel

Am Display erscheint das Hauptmenü 1:

## **> Schweissen Rohrdaten**

 $\rightarrow$  Pfeiltaste V zweimal drücken.

Am Display erscheint Hauptmenü 2:

**> Ausdruck nach Datum Ausdruck nach Zähler**

### **10.8.1.1 Ausdruck nach Datum**

 $\rightarrow$  Menüschritt "Ausdruck nach Datum" mit ENTER bestätigen.

Auf dem Display erscheint z.B.:

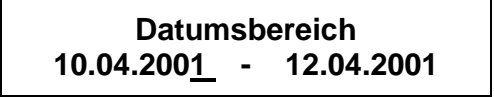

 $\rightarrow$  Mit den Pfeiltasten V  $\land$  die unterstrichene Zahl korrigieren und mit ENTER bestätigen. Die Unterstreichung springt zur nächsten Zahl.

Auf dem Display erscheint z.B.:

```
Datumsbereich
10.04.2001 - 12.04.2001
```
Nach dem Bestätigen der letzten Zahl erscheint auf dem Display:

**Protokollausdruck Bitte warten !**

Es werden nun alle Schweissungen ausgedruckt, die im angewählten Datumsbereich ausgeführt wurden.

Nach erfolgtem Ausdruck erscheint am Display:

**Protokollausdruck - - - FERTIG - - -** 

Dieses Bild bleibt 1 Sekunde stehen und dann erscheint am Display wieder Hauptmenü 2.

**> Ausdruck nach Datum Ausdruck nach Zähler**

### **10.8.1.2 Ausdruck nach Zähler**

**→** Pfeiltaste V einmal drücken. Der Anzeiger > springt auf die nächste Zeile.

![](_page_44_Picture_2.jpeg)

 $\rightarrow$  Menüschritt "Ausdruck nach Zähler" mit ENTER bestätigen.

Auf dem Display erscheint die feste (nicht variable) Nummer der zuletzt ausgeführten Schweissung wie z.B.

![](_page_44_Figure_5.jpeg)

Sind z.B. die letzten 80 Schweissprotokolle von Nummer 300 bis 379 auszudrucken, ist wie folgt vorzugehen.

→ Mit Pfeiltasten V  $\land$  die unterstrichene Zahl korrigieren. Die Unterstreichung springt zur nächsten Zahl.

Auf dem Display erscheint z.B.:

**Zählerbereich 00300 - 00379**

usw.

Nach dem Bestätigen der letzten Zahl erscheint auf dem Display:

![](_page_44_Picture_12.jpeg)

Nun werden die Schweissprotokolle von Nummer 300 bis 379 ausgedruckt. Nach erfolgtem Ausdruck erscheint am Display:

> **Protokollausdruck - - - FERTIG - - -**

Dieses Bild bleibt 1 Sekunde stehen. Danach erscheint wieder Hauptmenü 2.

![](_page_44_Picture_126.jpeg)

→ Zum Verlassen des Hauptmenüs 2 die MENÜ/ STOP-Taste drücken.

Am Display erscheint wieder das Hauptmenü 1.

### **10.8.2 Konfiguration des Etikettendruckers**

![](_page_45_Picture_1.jpeg)

Die von Georg Fischer empfohlenen Thermotransfer-Etikettendrucker (TLP 2242 oder TLP 2642) sind vor der Erstbenutzung mit den IR Plus $^{\circ}$ Schweissmaschinen einmalig zu konfigurieren. (Fig. 10.8.2.1)

Bei der Vorgängerversion der IR Plus® Schweissmaschinen ist dies nicht notwendig.

### **Vorgehen:**

- $\rightarrow$  Beide Geräte, d.h. Etikettendrucker und Schweissmaschine sind ausgeschaltet.
- $\rightarrow$  Beide Geräte mit den mitgelieferten parallelen Schnittstellenkabel des Etikettendruckers verbinden. Hierzu ist die parallele Schnittstelle der Schweissmaschine und des Etikettendruckers einzusetzen.
- → Zusätzlich das serielle Schnittstellenkabel (Code-Nr. 790.133.112) ebenfalls an Schweissmaschine und Etikettendrucker anschliessen.
- $\rightarrow$  Beide Geräte einschalten.
- → Eines der Menüs "Ausdruck nach Datum" oder "Ausdruck nach Zähler" öffnen.

Auf dem Display erscheint der Datums- oder der Zählerbereich:

![](_page_45_Figure_11.jpeg)

→ Die Tasten V und  $\wedge$  gleichzeitig mindestens 2 Sekunden drücken, bis die Kontrolleuchte am Etikettendrucker kurz aufflackert.

Um zu überprüfen, ob der Etikettendrucker richtig konfiguriert ist, kann ein Kontrolletikett ausgedruckt werden.

→ Im Menü "Ausdruck nach Datum" oder "Ausdruck nach Zähler" die Tasten V und ENTER gleichzeitig mindestens 2 Sekunden drücken, bis die Kontrolletiketten ausgedruckt sind.

![](_page_45_Picture_15.jpeg)

- $\rightarrow$  Das parallele Schnittstellenkabel kann nun wieder entfernt werden.
- → Protokoll und Etiketten nach Datum oder Zähler (Kap. 10.10.1) ausdrucken.

#### Hinweis:

Das serielle Schnittstellenkabel mit zwei männlichen Steckern (Stifte) Code-Nr. 790.133.112 kann bei Georg Fischer bezogen werden.

![](_page_45_Picture_20.jpeg)

# **10.8.3 Ausgabe auf IR Plus® Recordcard**

![](_page_46_Picture_1.jpeg)

**Fig. 10.8.3.1**

tation möglich. Die Schweissdaten können vom Ringspeicher der Schweissmaschine auf die Recordcard (Speicherbaustein mit 256 KB Speicherkapazität) geladen werden. Die IR Plus® Recordcard (Fig. 10.8.3.1) hat eine Speicherkapazität von ca. 900 Schweissprotokollen.

Mittels der integrierten PCMCIA-Schnittstelle ist eine papierlose Dokumen-

Zum Auslesen der Daten auf die Recordcard ist wie folgt vorzugehen:

 $\rightarrow$  Schweissmaschine ausschalten.

![](_page_46_Picture_6.jpeg)

Die Recordcard nur bei ausgeschalteter Schweissmaschine in die Öffnung der PCMCIA-Schnittstelle schieben, sonst kann die Schweissmaschine blockiert werden. In diesem Fall ist die Schweissmaschine aus- und wieder einzuschalten.

![](_page_46_Picture_8.jpeg)

### **Den sich in der PCMCIA-Schnittstelle befindlichen Karton nicht entfernen. Er dient als Schutz der Elektronik.**

![](_page_46_Picture_10.jpeg)

- $\rightarrow$  Recordcard gemäss den Pfeilangaben auf der Recordcard und der Schnittstelle in die PCMCIA-Schnittstellenöffnung (Rückseite der Maschine) schieben, bis der Auswerfer herausgedrückt wird (Fig. 10.8.3.2).
- Schweissmaschine wieder einschalten.

**Fig. 10.8.3.2** 

Jede Schweissung wird ab diesem Zeitpunkt jetzt zusätzlich auf der Recordcard gespeichert.

Über das Menü " Ausdruck nach Datum" oder "Ausdruck nach Zähler" können zudem die Schweissprotokolle schon durchgeführter Schweissungen nachträglich ausgegeben werden. Siehe hierzu Kapitel 10.10.1.

Zum Auslesen der Schweissprotokolle von der IR Plus® Recordcard auf ein PC-Unterverzeichnis ist das Ausleseprogramm IR Plus® WIN-WELD notwendig. Siehe hierzu die Betriebsanleitung von IR Plus® WIN-WELD.

# **11 Schweissnahtbeurteilung**

**Jede Schweissnaht** ist vom Bediener der Schweissmaschine **visuell** zu überprüfen.

Wie wird die visuelle Überprüfung

a) des Schweisswulstes

b) des dazugehörigen Schweissprotokolles

durchgeführt?

### **a) Schweisswulstüberprüfung**

- − Um die "Silhouette" des Schweisswulstes besser beurteilen zu können, sollte ein dunkler Hintergrund (z. B. schwarzes Papier etc.) verwendet werden.
- − Es ist der Wulst am gesamten Rohrumfang (360°) zu überprüfen. Hierzu ist die Rohrkomponente zu drehen.
- − Neben der Überprüfung des Wulstes an der Rohraussenseite (Aussenwulst) ist, wenn immer möglich, auch der Wulst an der Rohrinnenseite (Innenwulst) zu kontrollieren.

### **b) Schweissprotokollüberprüfung**

Bei der visuellen Überprüfung der einzelnen Schweissnähte sind die dazugehörigen Schweissprotokolle/Etiketten wie folgt zu kontrollieren:

- − Übereinstimmung der Daten des Schweissprotokolls mit der aktuellen Schweissnahtverbindung (Wulst) und dem plazierten Etikett auf der Rohrleitungskomponente.
	- ⇒ Rohrdaten/Material/Dimension
	- ⇒ Plausibilität des Datums/Zeit
	- ⇒ Maschinennummer
	- ⇒ Schweissnahtnummer
	- ⇒ Parametervergleich (Soll/Ist)
	- ⇒ Prozessstatus "OK" überprüfen
	- ⇒ Unterschrift vorhanden

![](_page_47_Picture_20.jpeg)

### **11.1 Visuelle Beurteilungskriterien (Sichtkontrolle)**

Bei der Sichtkontrolle werden die Wulstform der zu prüfenden Teile, der Wandversatz, das K-Mass und evtl. Wulsteinschlüsse beurteilt.

#### **Wulstformen**

In Abhängigkeit vom Material (PVDF, PP), der Rohrdimension sowie der Bauteilekombination (Rohr-Rohr, Rohr-Fitting, Fitting-Fitting) gibt es typische IR-Wulstformen, die als Richtlinien zur Beurteilung eines Schweisswulstes herangezogen werden können.

![](_page_48_Figure_4.jpeg)

Kantige "M" Wulstform bei Rohr zu Rohr Verbindungen von PVDF am Aussenwulst unten.

![](_page_48_Figure_6.jpeg)

Runde "M" Wulstform bei Fitting zu Fitting Verbindungen speziell bei PVDF, jedoch tendenziell auch bei PP.

![](_page_48_Picture_8.jpeg)

Vielfach sieht die Wulstform bei PVDF Fitting-Fitting Kombinationen auch so aus, als ob nur ein Wulst vorhanden wäre (keine bzw. sehr geringe Wulstkerbe). Speziell bei grossen Dimensionen.

![](_page_48_Figure_10.jpeg)

Typische Wulstform bei PVDF Rohr-Fitting Kombination durch den unterschiedlichen MFI-Wert des Rohr-/Fittingmaterials (Extrusions-/Spritzgusstyp). Der MFI-Wert des Fittings ist höher, d. h. das aufgeschmolzene Material ist dünnflüssiger als jenes des Rohres. Beim Fügevorgang verdrängt das dickflüssige Material das dünnflüssige und erzeugt so einen grösseren Wulst auf der Fittingseite. Der Wulst auf der Fittingseite ist durchschnittlich 20 - 30 % grösser als auf der Rohrseite.

![](_page_49_Picture_0.jpeg)

Ist eine Wulsthälfte an irgend einer Stelle des Wulstumfanges um **mindestens 50 % kleiner** als die gegenüberliegende Wulsthälfte, ist die Schweissnaht als ungenügend einzustufen.

### **11.2 Wandversatz**

Der Versatz der Fügeflächen zueinander darf nicht grösser als 10% der Rohrwandstärke sein, d.h.  $e \le 0.1$  x s (s = Wanddicke; e = Wandversatz)

![](_page_49_Figure_4.jpeg)

Beträgt der Wandversatz mehr als 10 % der Rohrwanddicke, ist das Schweissresultat mangelhaft, der Schweisswulst ist herauszutrennen.

### **11.3 Wulstkerbe (K-Mass)**

Bei dieser visuellen Überprüfung wird das K-Mass kontrolliert. Das K-Mass ist der Abstand zwischen dem tiefsten Punkt der Wulstkerbe (Kerbgrund) und dem Rohrscheitel (Rohraussenoberfläche) in mm.

Das K-Mass muss stets deutlich grösser als 0.0 mm sein. Die Überprüfung des K-Masses hat am gesamten Fitting-/Rohraussenumfang zu erfolgen. Die Kontrolle wird durch geeignete Hilfsmittel wie ein dunkler Hintergrund (z. B. schwarzes Papier), einer hellen Lichtquelle oder durch Zuhilfenahme der Georg Fischer K-Mass-Lehre erleichtert.

Ist das K-Mass an irgend einer Stelle des Rohrumfanges negativ (K < 0), ist die Qualität des Schweisswulstes definitiv ungenügend.

Liegt das K-Mass nahe 0 mm (z.B. K < +0.2 mm), sind weitere Beurteilungskriterien zur Einstufung der Schweissnahtqualität heranzuziehen.

![](_page_49_Figure_11.jpeg)

### **11.4 Wulsteinschlüsse (Fremdstoffe)**

![](_page_50_Figure_1.jpeg)

Wulsteinschlüsse jeglicher Art, die sich in der Schweissnaht befinden, können die Festigkeit der Verbindung in Abhängigkeit der Fremdkörperlokalität deutlich verringern.

Neben der Festigkeitseinbusse besteht die Gefahr einer möglichen Kontamination (Verschmutzung) des geführten Mediums im Rohrleitungssystem.

Fremdstoffe sind z. B. Staub, Fett, Öl, Haare, Materialspäne, verbranntes Material etc.

Je nach lokaler Lage des Fremdkörpers ist dieser von aussen ersichtlich. Die Tranzlundenz beim PVDF erleichtert die visuelle Beurteilung. Beim PP gestaltet sich dies schwieriger.

Es gibt jedoch Fremdstoffe, wie Fett (Hautfett, Cremes etc.), die durch den Bediener der Schweissmaschine in die Schweissnaht gelangen und die nicht zu sehen sind. Gerade öl/fetthaltige Stoffe in der Fügegrenzfläche führen zu extremen Festigkeitseinbussen, da sich das Material nur ungenügend verbindet. Diese Fehler werden meist erst bei der Dichtheitsprüfung aufgedeckt. Fremdstoffe, die sich im Aussenwulst ausserhalb der Fügegrenzfläche befinden, sind wesentlich unkritischer anzusehen.

Fremdstoff (FT) im Aussenwulst FT an der Oberfläche im Innenwulst (Gefahr für Medium) FT in Fügegrenzfläche

# **12 Info- und Fehlermeldungen auf dem Display**

Die Schweissmaschine verfügt über ein Info- und Fehlermeldesystem, welches den Bediener auf Handhabungsfehler hinweist und über Maschinenfehler informiert.

### **12.1 Handhabungsfehler**

'n

![](_page_51_Picture_159.jpeg)

 $\rightarrow$  Schweissung wiederholen.

#### **FEHLER ! Abkühlzeit zu kurz !**

Das geschweisste Formteil wurde vor dem Ende der vorgeschriebenen Kühlzeit vom Bediener aus den Spannstellen der Schweissmaschine herausgenommen.

- $\rightarrow$  Mit der MENÜ/STOP-Taste den Schweissprozess abbrechen.
- $\rightarrow$  Schweissung wiederholen.

Ein Nichtbeachten der Fehlermeldungen kann zu mangelhaften Schweissresultaten führen.

### **12.2 Informationsmeldungen**

**SERVICE !!! ===> +GF+ <===** 

Nach Durchführung von 2500 Schweissungen bzw. dem Ablauf der 18 Monatsfrist erscheint bei jedem Einschaltvorgang der Maschine die Servicemeldung auf dem Display.

Die Schweissmaschine kann jedoch kurzfristig ohne Funktionseinschränkung weiter verwendet werden.

 $\rightarrow$  Mit der ENTER-Taste die Meldung bestätigen.

### **12.3 Maschinenfehler**

**FEHLER ! Temperatursensoren !** 

Einer oder mehrere Temperatursensoren sind defekt, eventuell Unterbrechung in der Zuleitung. Funktionsüberprüfung mit Hilfe des Testprogrammes. Kontakt mit Georg Fischer aufnehmen!

**FEHLER ! Heizung !** 

Fehler: Der Temperaturunterschied zwischen mindestens zwei Heizkreisen beträgt mehr als 20 °C.

Ursachen: - Sicherung defekt.

- Eine oder mehrere Heizpatronen defekt.

**Maschine blockiert ! ===> +GF+ <===** 

Interner Hardware-Fehler! Kontakt mit Georg Fischer aufnehmen.

![](_page_53_Picture_101.jpeg)

Programmabsturz durch externe magnetische Störfelder, die einen Verlust der maschinenrelevanten Daten bewirken.

 $\rightarrow$  ENTER-Taste drücken.

**Datumsanzeige**: Tag/ Monat/ Jahr **Zeitanzeige**: Stunden/ Minuten/ Sekunden

Auf dem Display erscheint z.B.:

![](_page_53_Picture_102.jpeg)

 $\rightarrow$  Mit Pfeiltasten V  $\land$  aktuelles Datum und Zeit einstellen und mit ENTER bestätigen.

Auf dem Display erscheint das Hauptmenü 1.

![](_page_53_Picture_103.jpeg)

 $\rightarrow$  Nach einem Breakdown wird der interne Protokollspeicher (Ringspeicher) gelöscht.

Ein Nichtbeachten der Maschinenfehlermeldungen kann zu mangelhaften Schweissresultaten führen.

# **13 Wartung und Instandhaltung**

Um im Fall einer notwendigen Serviceleistung unseren Kunden die Schweissmaschinen rasch wieder zur Verfügung stellen zu können, hat Georg Fischer ein flächendeckendes Servicenetz aufgebaut.

Diese moderne Serviceorganisation beginnt beim Anwender / Kunden und führt über Georg Fischer Wartungsstellen zu Georg Fischer Servicestellen.

Anwender/ Kunden werden durch Georg Fischer Instruktoren bezüglich der fachgerechten Bedienung und Wartung der Schweissmaschinen unterrichtet und zertifiziert.

Im Rahmen unserer Kundenschulungen bieten wir folgende Kurse an:

- IR-Schweisskurs I (beinhaltet IR-Wartungskurs I)
- IR-Schweissnahtbeurteilungskurs
- IR-Wartungskurs II

Kunden erhalten z.B. durch die Teilnahme am IR-Wartungskurs II einen gewissen Unabhängigkeitsgrad von Georg Fischer Service- und Wartungsstellen, der ihnen erlaubt, Wartungsarbeiten an externen Baugruppen der Schweissmaschine vor Ort auf der Baustelle vorzunehmen. Die primäre Idee dieser Anwenderkurse ist es, über eine qualifizierte Ausbildung dem Kunden die Schweissmaschine verständlich zu machen, um somit Fehler und Defekte zu verhindern.

### **13.1 Servicekonzept**

Nachfolgend wird die Serviceorganisation im Überblick dargestellt. Service- / Wartungsarbeiten werden durch Georg Fischer Servicestellen und zertifiziertem Wartungspersonal der Ausbildungsstufen I bis III wie folgt ausgeführt.

### **13.2 Aufbau- / Ablauforganisation**

In diesem Kapitel wird die Aufbau- / Ablauforganisation des Servicekonzeptes im Überblick dargestellt. Service- / Wartungsarbeiten werden durch Servicestellen und Wartungspersonal der Ausbildungsstufen I bis III wie folgt ausgeführt:

![](_page_55_Figure_2.jpeg)

Die Adressen der Servicestellen sind im Anhang aufgelistet.

### **Servicestelle**

- Reparatur jeden Schwierigkeitsgrades
- Lagerung aller Baugruppen und Ersatzteile
- Ersatzteilverkauf an Wartungspersonal gemäss Ausbildungsstufe
- Ausbildung und Zertifizierung von Wartungspersonal Stufe II Wartungspersonal Stufe III Instruktoren für Schweiss- /Wartungskurse Stufe I und II
- Telefonischer Support
- Vermietung von Schweissmaschinen

### **Wartungsstelle\***

(Wartungspersonal Stufe III)

- Wartung und Service gemäss Wartungshandbuch Stufe III
- Lagerung von Ersatz- / Verkaufsteilen gemäss Ausbildungsstufe
- Technischer Support
- Vermietung von Schweissmaschinen
- Reparaturbericht an Servicestelle

### **Kunde / Vertragsunternehmen**

(Wartungspersonal Stufe I und II)

• Durchführung von Reinigungs- und Wartungsarbeiten an externen Baugruppen der Schweissmaschinen gemäss Wartungsanleitungen Stufe I und II.

\* vorerst innerhalb der Verkaufsgesellschaften

### **13.4 Periodische Wartung**

Wir empfehlen, die Schweissmaschine alle 2500 Schweissungen bzw. nach Ablauf einer Frist von 18 Monaten einer Inspektion bei einer ausgewiesenen Service- oder Wartungsstelle von Georg Fischer zu unterziehen.

Nach der Durchführung von 2500 Schweissungen bzw. dem Ablauf der 18 Monatsfrist, erscheint bei jedem Einschaltvorgang der Maschine die Servicemeldung auf dem Display:

![](_page_57_Picture_114.jpeg)

Die Schweissmaschine kann nach Drücken der ENTER-Taste jedoch kurzfristig ohne Funktionseinschränkung weiter verwendet werden.

### **13.4.1 Abfrage des Servicestatus**

Im Menü Servicemeldung hat der Bediener die Möglichkeit, die verbleibenden Restschweissungen bzw. den Termin der nächsten Inspektion abzufragen.

Ausgehend von Hauptmenü 1 sind folgende Schritte zur Abfrage des Servicestatus durchzuführen:

**> Schweissen Rohrdaten**

 $\rightarrow$  Pfeiltaste V sechsmal drücken.

Am Display erscheint Hauptmenü 4:

![](_page_57_Picture_115.jpeg)

 $\rightarrow$  Menüschritt Servicemeldung mit ENTER bestätigen.

Auf dem Display erscheint z.B.:

**Servicedatum: 12.04.2001 Restschweissungen: 1680**

**Datumsanzeige**: Tag/ Monat/ Jahr

In diesem Beispiel wird der nächste Service am 12.04.2001 oder nach der Durchführung von weiteren 1680 Schweissungen empfohlen.

![](_page_57_Picture_17.jpeg)

### **13.4.2 Kontrasteinstellungen**

In Abhängigkeit der aktuellen Lichtverhältnissen kann ab Softwareversion 1.0 Plus der Kontrastwert (Helligkeit) des Displays eingestellt werden.

Ausgehend von Hauptmenü 1 sind folgende Schritte zur Einstellung des Displaykontrastes durchzuführen:

![](_page_58_Figure_3.jpeg)

 $\rightarrow$  Pfeiltaste V siebenmal drücken.

Am Display erscheint Hauptmenü 4:

 **Servicemeldung > Kontrast einstellen** 

- $\rightarrow$  Menüschritt Kontrasteinstellung mit ENTER bestätigen.
- $\rightarrow$  Mit den Pfeiltasten V  $\wedge$  den Kontrastwert wunschgemäss einstellen und mit ENTER bestätigen.

Ist das Display **zu hell / dunkel**, so dass nichts mehr zu erkennen ist:

- 1. Maschine aus- und wieder einschalten
- 2. ENTER drücken
- 3. 7x **V** betätigen
- 4. ENTER
- $\rightarrow$  Standardeinstellungen sind wiederhergestellt

### **13.5 Auswechseln von Verschleissteilen**

Vor allen Reinigungs- und Instandhaltungsarbeiten den Netzstecker ziehen.

#### **Sicherungen**

Die Sicherungen der Schweissmaschine befinden sich auf der rechten Rückseite des Maschinenständers.

Nur Sicherungen mit identischen Daten verwenden.

![](_page_58_Picture_20.jpeg)

**Sicherungen** (Software-Version 1.0 - 5.0)

![](_page_59_Figure_1.jpeg)

 $\rightarrow$  Einzelne Sicherungen mit einem Schraubendreher lösen und mit einem Ohm-meter prüfen. Sicherungsschalter nicht ohne Sicherungseinsatz in das Maschinengehäuse eindrehen, da ansonsten der Sicherungshalter festsitzt (keine Federwirkung).

**Sicherungen** (Software-Version ab 1.0 Plus)

![](_page_59_Picture_84.jpeg)

 $\rightarrow$  Einzelne Sicherungen mit einem Schraubendreher lösen und mit einem Ohm-meter prüfen.

### **Heizstrahleroberfläche reinigen**

Der keramikbeschichtete Heizstrahlerkörper ist selbstreinigend, denn angeschmolzene Kunststoffspäne werden abgebrannt.

Eine Ausnahme bilden jedoch angeschmolzene PVDF-Späne. Um eine Korrosion des Heizstrahlerkörpers durch angeschmolzene PVDF-Späne (flourhaltig) zu verhindern, sollten diese unverzüglich mit einem Holzspachtel entfernt werden.

Nie die Späne mit scharfen, harten Gegenständen entfernen, da ansonsten die Keramikschicht des Heizstrahlers beschädigt werden kann.

#### **Planhobelmesser auswechseln**

Jedes Planhobelmesser hat vier Schneiden. Es kann jeweils dreimal gedreht werden, bevor es ausgetauscht werden muss. Beim Drehen bzw. Auswechseln des Messers ist darauf zu achten, dass sich weder Schmutz noch Späne auf der Hobelmesserauflage befinden, da sonst das Hobelmass negativ wird, d. h. es wird zuviel Material abgetragen.

### **13.6 Diagnose und Abhilfe bei Störungen**

Dieses Formular erlaubt es, auf die uns bisher bekannten Störungen hin systematisch Fehler zu suchen und zu beheben. Die Problemkreise sind als in sich geschlossene Einheiten gegliedert und lassen sich so zielgerichtet angehen. Problem, Ursache und Abhilfe werden aufgezeigt.

Handhabungsfehler bei der Bedienung der Schweissmaschinen sind nicht berücksichtigt.

![](_page_61_Picture_317.jpeg)

![](_page_61_Picture_4.jpeg)

![](_page_62_Picture_409.jpeg)

![](_page_63_Picture_177.jpeg)

![](_page_63_Picture_1.jpeg)

Das Nichtbeachten von festgestellten Störungen kann zu mangelhaften Schweissresultaten führen.

### **13.7 Testprogramm**

Mit Hilfe des Testprogrammes ist eine Überprüfung der Hauptfunktionen der Schweissmaschine möglich. Zudem kann es unterstützend zur Fehleranalyse eingesetzt werden.

### **13.7.1 Aufruf und Funktion des Testprogramms 1**

Das Testprogramm 1 ist durch gleichzeitiges Drücken der MENÜ/STOP und ENTER Tasten sowie dem Einschalten der Schweissmaschine (Netzschalter) aufzurufen.

Im Testprogramm 1 sind die Heizkreise ausgeschaltet.

Ist der Spannschlitten ganz geöffnet (Kniehebelposition ganz rechts), erscheinen mit Ausnahme der heizstrahlertemperaturabhängigen Zahlen Thermo 1 und Thermo 2, folgende Werte auf dem Display.

![](_page_64_Picture_133.jpeg)

**Funktion und Überprüfung aufgrund der Testprogrammwerte** 

**a-b) Digitwerte zur Erfassung der Temperatur des Heizkreises 1 und 2 mittels eines Thermofühlers.** 

Der Heizstrahler ist in zwei Sektoren zu je zwei Heizpatronen unterteilt.

![](_page_64_Figure_10.jpeg)

**c-d) Keine Funktion für IR-63 Plus®, Werte immer 0**

### **e) Zustandsanzeige für Heizkreis 1 und 2.**

Digitwert  $0 =$  Heizkreis inaktiv Digitwert  $1 =$  Heizkreis aktiv

Heizstrahler ist im Testprogramm 1 nicht eingeschaltet , 0000.

#### **f) Rohrschalter (1) zur Überprüfung der Arbeitsposition des Heizstrahlers.**

Der Rohrschalter (1) reagiert, sobald ein Magnet (Heizstrahler oder Planhobel) auf dem Rohrschalter (1) plaziert wird.

Digitwert  $0 =$  Rohrschalter inaktiv Digitwert  $1 =$  Rohrschalter aktiv

![](_page_64_Picture_18.jpeg)

### **g) Rohrschalter (2) zur Überprüfung der Schlittenposition.**

Der Rohrschalter (2) reagiert, d.h. wird aktiv, sobald die Schlittenposition das Mass A = 38.5 mm zwischen den mittleren Spannstellen erreicht hat. Hierzu den Heizstrahler im Testprogramm einfahren und den Spannschlitten wie beim Aufschmelzprozess zusammenfahren ohne zu verriegeln.

Digitwert  $0 =$  Rohrschalter inaktiv Digitwert 1 = Rohrschalter aktiv

Weitere Informationen zur Funktionsüberprüfung sind im Wartungshandbuch Stufe II in Kapitel 10.3.1.5 "Messkomponenten überprüfen**"** beschrieben.

#### **h) Zustandsanzeige für den Planhobel.**

![](_page_65_Picture_125.jpeg)

#### **i) Zustandsanzeige für den Schlüsselschalter.**  Nur für Servicepersonal relevant.

#### **j) Zustandsanzeige für die Leuchtdioden**

Digitwert 01 = Rot (Anzeige im Testprogramm 1) Digitwert 10 = Grün (Anzeige im Testprogramm 2)

#### **k) Anzeige Umgebungstemperatur in °C.**

Die vom Temperatursensor gemessene Umgebungstemperatur wird angezeigt und sollte mit der Temperatur im Schweissbereich übereinstimmen.

#### **l) Digitwert der Umgebungstemperatur.**

Die Anzeige entspricht dem zugewiesenen Digitwert zur Umgebungstemperatur.

#### **m) Erfassung der Schlittenposition über das Wegmess-System (Potentiometer)**

Anzeige in mm. Bei Veränderung der Schlittenposition mittels des Spannschlittenhebels muss sich der Wert des Wegmess-Systems innerhalb seines Hubwegs verändern, ansonsten ist das Mess-System bzw. dessen Verkabelung defekt.

![](_page_65_Picture_126.jpeg)

### **13.7.2 Aufruf und Funktion des Testprogramms 2**

Durch Drücken der **beiden Pfeiltasten** im Testprogramm 1 gelangt man in das Testprogramm 2.

Im Testprogramm 2 ist es möglich, die Heizstrahlerfunktion zu überprüfen.

- Die Heizkreise sind eingeschaltet.
- Der Planhobel funktioniert nun nicht mehr.

![](_page_66_Figure_5.jpeg)

### **Funktion und Überprüfung aufgrund der Testprogrammwerte**

#### **a-b) Digitwerte zur Erfassung der Temperatur der Heizkreise 1 und 2 mittels eines Thermofühlers.**

Erfolgt die Umschaltung ins Testprogramm 2, werden die Heizkreise eingeschaltet und die Digitwerte der Temperaturanzeigen beginnen hochzulaufen.

Die maximal zulässige Abweichung zwischen den Heizkreisen beträgt 34 Digits (∼ 20 °C). Ist der Temperaturunterschied grösser, erscheint die Fehlermeldung: "Fehler Heizung !"

Ursachen:

- Sicherung eines Heizkreises defekt.
- Heizpatrone(n) defekt oder Verkabelung der Heizpatrone defekt.

Zeigt einer der beiden Heizkreise den Digitwert 1023 an, besteht ein **Thermofühlerunterbruch** bei diesem Heizkreis und es erscheint die Fehlermeldung: "Fehler Heizung !" und "Fehler Temperatursensoren !" abwechselnd.

Ursachen:

- Pin eines Thermofühlers im Kabelstecker des Heizstrahlers ist lose oder Verkabelung ist defekt.
- Temperaturfühler ist defekt.

### **c-d) Keine Funktion für IR-63 Plus®, Werte immer 0**

### **e) Zustandsanzeige für Heizkreis 1 und 2.**

Erfolgt die Umschaltung ins Testprogramm 2, werden die Heizkreise eingeschaltet und die Zustandsanzeigen wechseln von 0 auf 1.

Digitwert  $0 =$  Heizkreis inaktiv Digitwert  $1 =$  Heizkreis aktiv

In der ersten Aufheizphase des Heizstrahlers, bis 100 °C, wird nur mit halber Leistung gearbeitet , Die Anzeige wechselt zwischen 0 und 1 im Sekundentakt.

Danach wird mit voller Leistung auf die Arbeitstemperatur gefahren , Die Anzeige bleibt auf 1 konstant stehen.

Ist die notwendige Heizstrahlertemperatur erreicht, hält die Regelung (Elektronik) diese Temperatur , Die Anzeige wechselt in diesem Zustand von 0 auf 1 und umgekehrt im Sekundentakt, um die erforderliche Temperatur zu halten.

Ist die notwendige Temperatur noch nicht erreicht und bleibt die Zustandsanzeige auf 0 stehen, liegt ein Elektronikdefekt vor.

#### **f-g) Gleiche Funktion wie im Testprogramm 1.**

Siehe Kapitel 13.7.1

#### **h) Zustandsanzeige für den Planhobel.**

Digitwert ist immer 0 im Testprogramm 2, d.h. der Hobel kann nicht angesteuert werden.

#### **i-m) Gleiche Funktion wie im Testprogramm 1.**

Siehe Kapitel 13.7.1

# **14 Lieferumfang und Zubehör**

Die folgenden Teile gehören zum Lieferumfang:

![](_page_68_Picture_123.jpeg)

### Inhalt der kompletten Maschine:

![](_page_68_Picture_124.jpeg)

Zubehörartikel (nicht im Lieferumfang)

![](_page_69_Picture_72.jpeg)

 $^{1)}$  bei Verwendung des Etikettendruckers für IR Plus $^{\circledR}$  Schweissmaschinen (Direktanschluss an die Maschine ohne Schnittstellenbox) ist das serielle Schnittstellenkabel erforderlich.

# **15 Dienstleistungsangebot**

Die Georg Fischer Rohrleitungssysteme AG tritt im Markt als Systemanbieter auf. Hierzu gehört neben den Kernprodukten (Fittings, Armaturen, Rohre und Schweissmaschinen) auch ein Serviceangebot wie z. B zertifizierte Schweissund Wartungskurse. Der Grund hierfür liegt darin, dass die Installation unserer Produkte genauso wichtig ist wie die Qualität der produzierten Produkte selbst. Ziel der Schweiss- und Wartungskurse ist es, über eine qualifizierte Ausbildung dem Kunden die Schweissmaschine verständlich zu machen, um Fehler und Defekte zu verhindern, und somit die Effizienz und Wirtschaftlichkeit der eingesetzten Schweissmaschinen sowie des installierten Rohrleitungssystems zu erhöhen. Kunden werden durch Georg Fischer Instruktoren bezüglich der fachgerechten Bedienung und Wartung der Schweissmaschinen unterrichtet und zertifiziert.

### **Im Rahmen unserer Kundenschulung bieten wir folgende Kurse an:**

- IR-Schweissen (inkl. IR-Wartung)
- WNF-Schweissen (inkl. WNF-Wartung)
- IR-Wartung II
- IR-Schweissnahtbeurteilung

### **Kurzbeschreibung der einzelnen Kurse:**

### ⇒ **IR-Schweissen** (inkl. IR-Wartung I)

Dieser Kurs bildet die Basisausbildung zur sachgerechten Bedienung der Infrarot-Schweissmaschinen.

#### **Themen:**

- Basiswissen über die Werkstoffe PVDF und PP
- Schweissgrundlagen
- Theorie IR-Schweisstechnik
- Aufbau/ Funktion / Bedienung der IR-Schweissmaschine
- Workshop (praktisches Arbeiten)
- Schweissnahtbeurteilung
- Grundlagenkenntnisse zur Wartung

#### **Dauer:**

 $\bullet$  1 Tag

⇒ **WNF-Schweissen** (inkl. WNF-Wartung) Dieser Kurs bildet die Basisausbildung zur sachgerechten Bedienung der WNF-Schweissmaschine

#### **Themen:**

- Basiswissen über den Werkstoff PVDF
- Schweissgrundlagen
- Theorie WNF-Schweisstechnik
- Aufbau/ Funktion / Bedienung der WNF-Schweissmaschine
- Workshop (praktisches Arbeiten)
- Schweissnahtbeurteilung
- WNF-spezifische Installationstechnik
- Grundlagenkenntnisse zur Wartung

#### **Dauer:**

• 1 Tag

#### ⇒ **IR-Wartung II / WNF-Wartung II**

Kunden erhalten durch diese Kurse einen gewissen Unabhängigkeitsgrad von Georg Fischer Service- und Wartungsstellen, der ihnen erlaubt, Wartungsarbeiten an externen Bauteilen der Schweissmaschinen selbständig durchzuführen.

#### **Themen:**

- Aufbau- und Ablauforganisation der Georg Fischer Serviceorganisation
- Sachgerechte Anwendung der Checklisten und Kontrollblätter
- Aus- und Einbau diverser Bauteile zur Wartung bzw. beim Ersatzteilaustausch
- Einsatz des Testprogrammes zur Unterstützung bei der Fehlersuche / analyse
- Praktische Beispiele

#### **Dauer:**

• 2 Tage

### ⇒ **IR-Schweissnahtbeurteilung**

Dieser Kurs soll dem Teilnehmer die Grundlage zur IR-Schweissnahtbeurteilung vermitteln, so dass dieser in der Lage ist, die Qualität von IR-Schweissnähten aufgrund deren Wulstcharakteristik qualitativ einzustufen.

#### **Themen:**

- Zerstörungsfreie und zerstörende Prüfverfahren und deren Anwendung
- Erläuterungen von typischen Wulstcharakteristiken und deren Entstehung anhand von Fotos und Schweissmustern
- Richtlinien und Beurteilungskriterien bei der Schweissnahtüberprüfung
- Workshop und Erfahrungsaustausch

#### **Dauer:**

• 1 Tag
## **16 Anhang**

## **16.1 Checkliste zur Schweissnahtbeurteilung**

In dieser Tabelle sind mögliche Schweissfehler, deren Ursache sowie Abhilfemassnahmen aufgezeigt. Weitere Hinweise können der DVS Richtlinie 2202 Teil 1 "Fehler an Schweissverbindungen aus thermoplastischen Kunststoffen" entnommen werden.

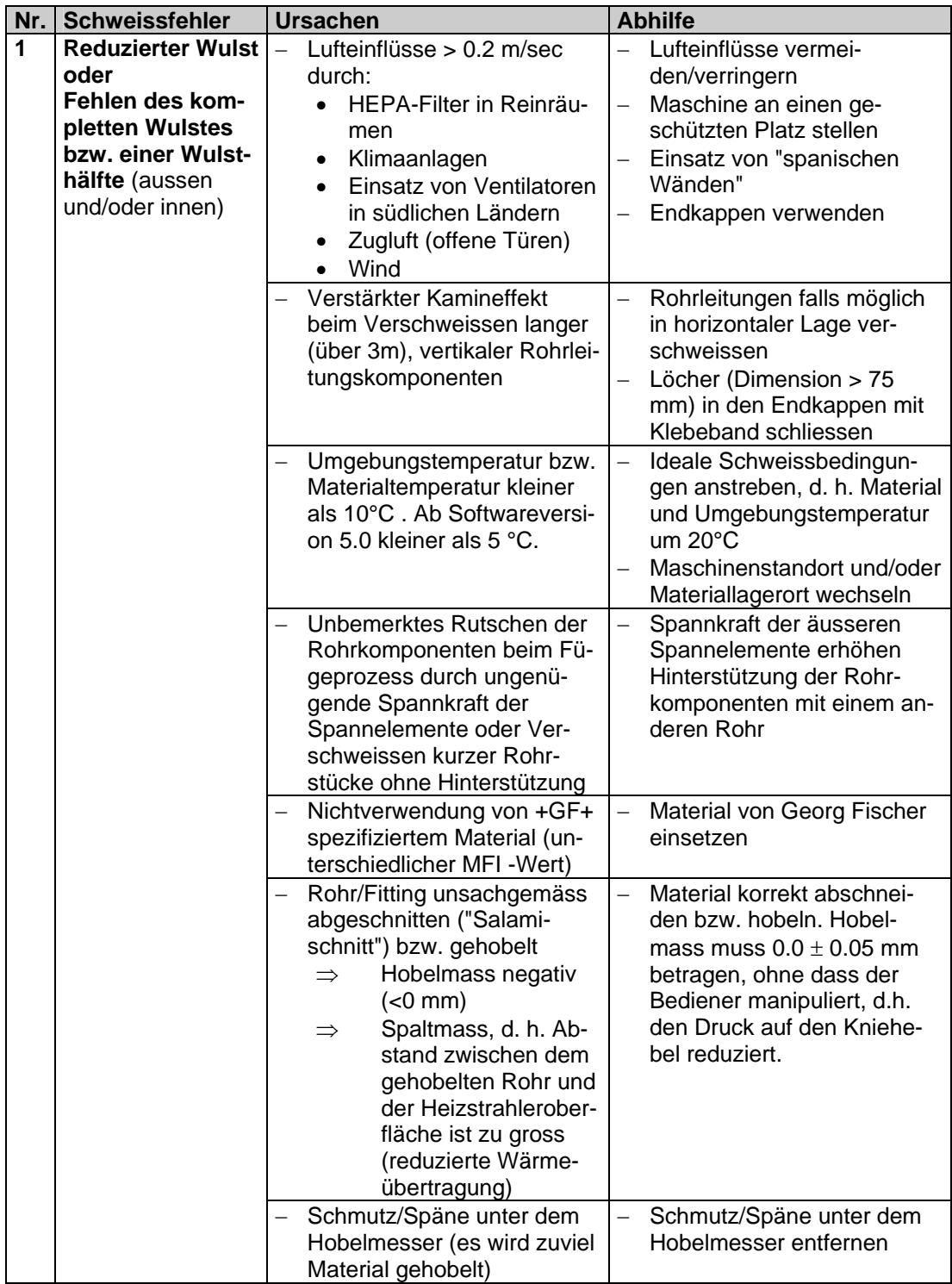

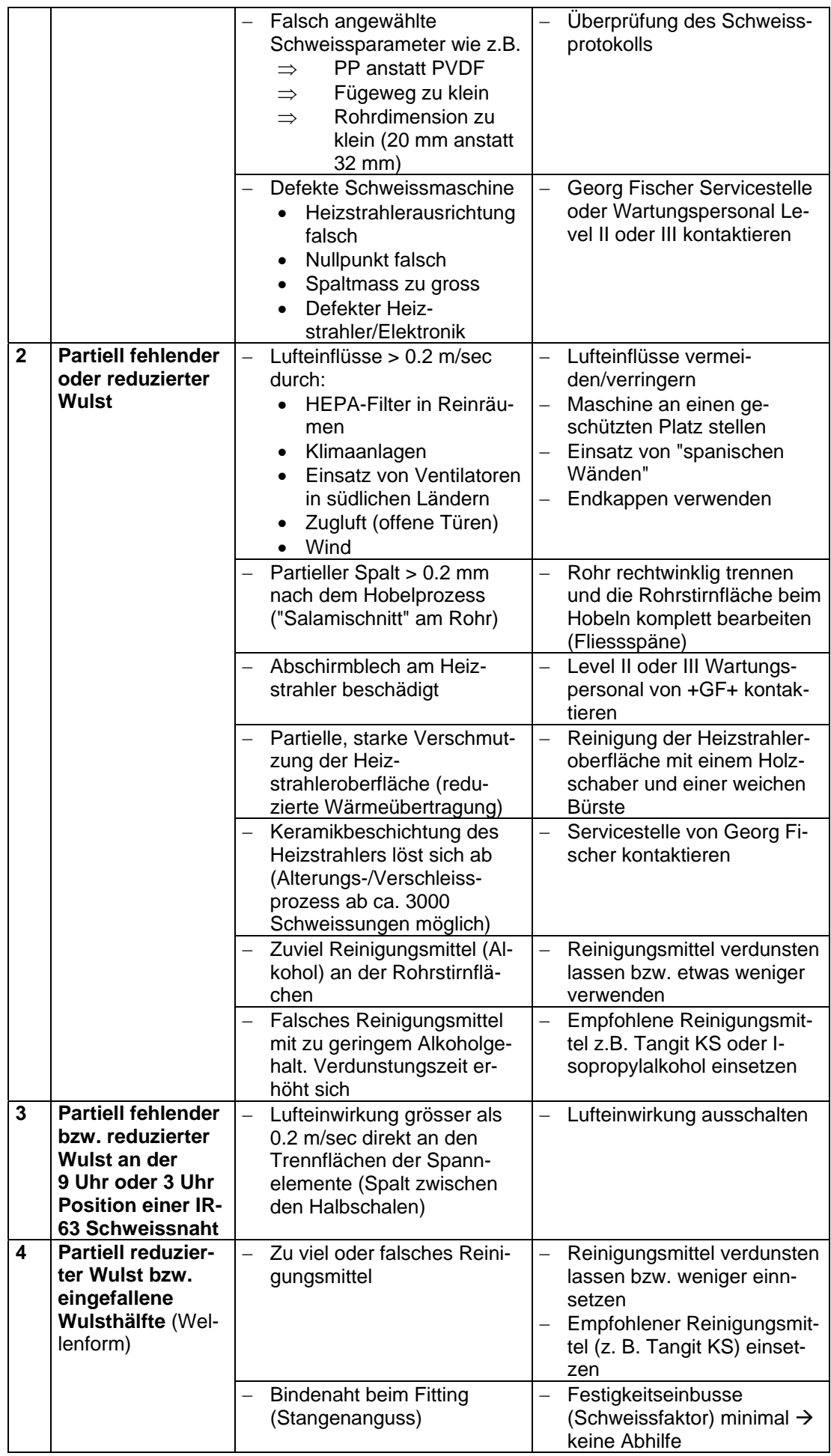

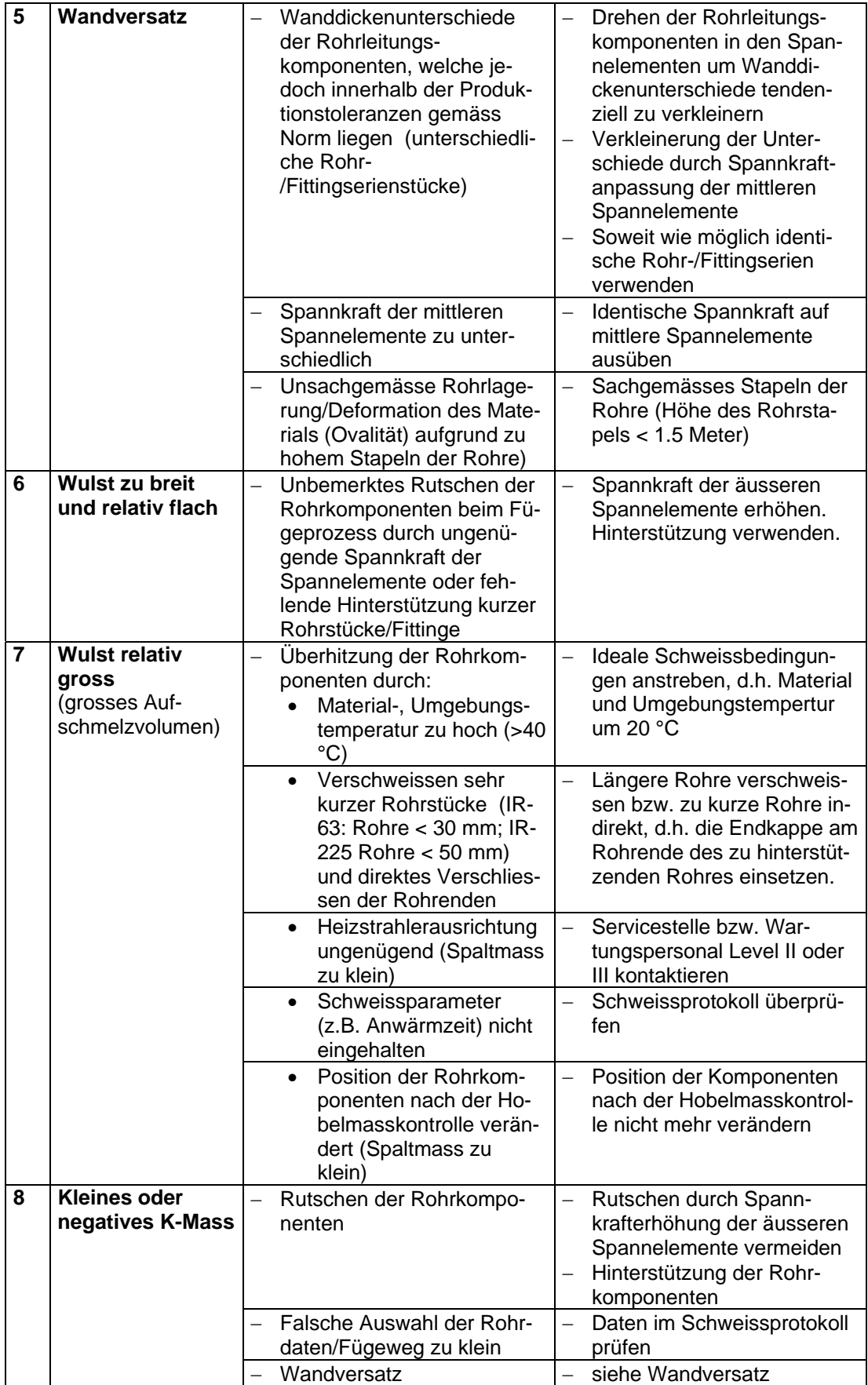

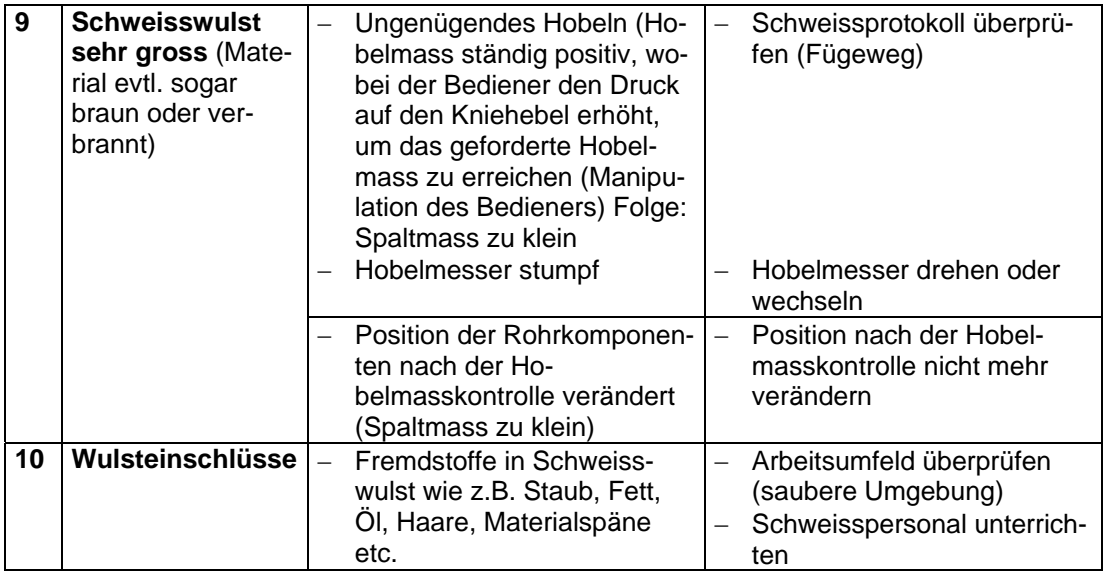

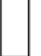

Die oben erwähnten Schweissfehler deuten auf ein mangelndes Schweissresultat hin.

Datum: 10.89

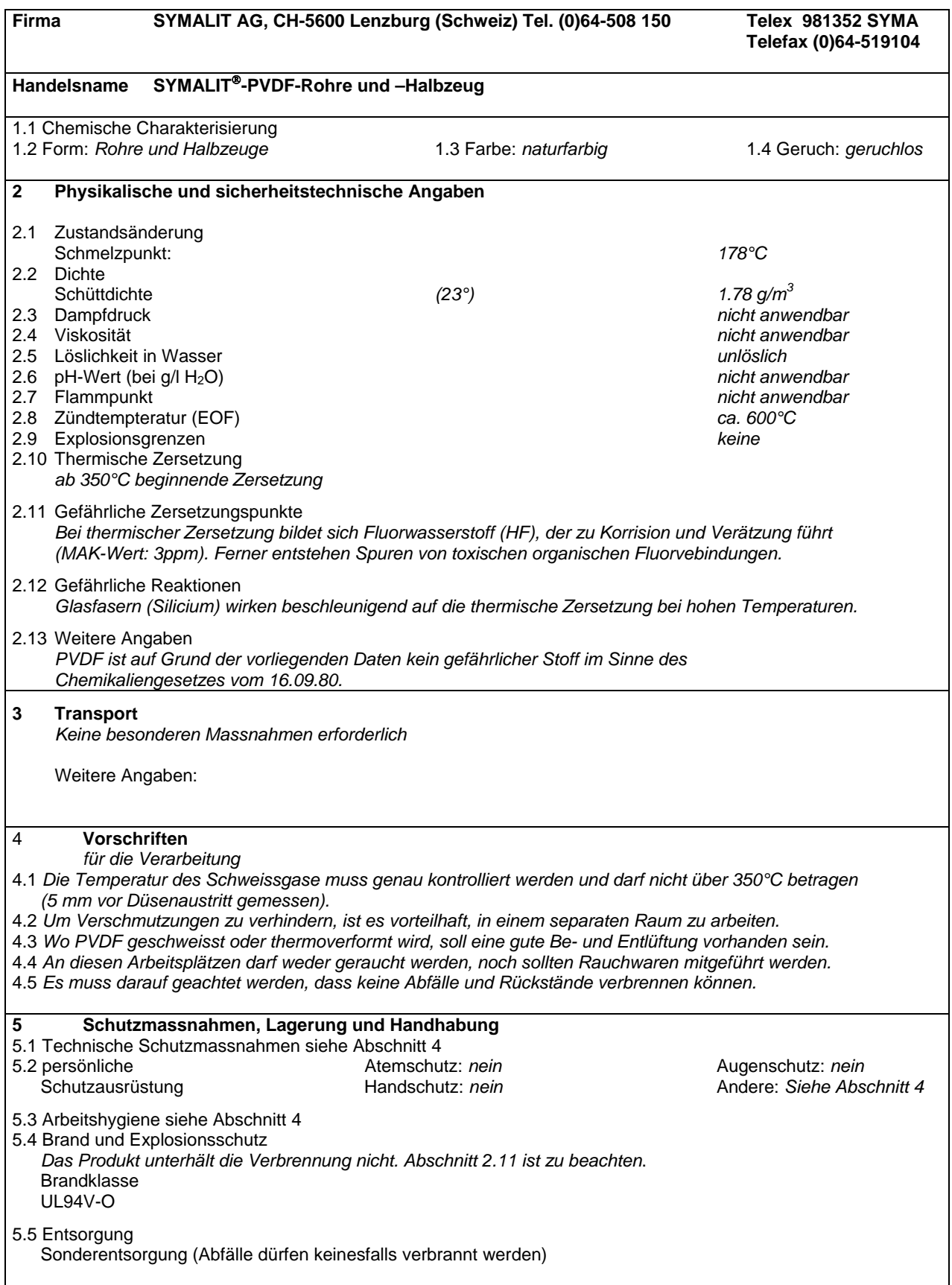

#### **6 Massnahmen bei Unfällen und Bränden**

6.1 Nach Verschütten / Auslaufen / Gasaustritt *nicht brennbar, jedoch Schutzmassnahmen unbedingt beachten (wie Abschnitt 2.12, 4 und 5)*

6.2 Geeignete Löschmittel *Wasser, Schaum, Pulver, CO2*

6.3 Erste Hilfe

*Gefährdete oder verletzte Personen rasch aus der Gefahrenzone bringen und sofortige ärztliche Hilfe mobilisieren*.

6.4 Weitere Angaben

#### **7 Angaben zur Toxikologie**

*Siehe Abschnitt 2.12*

*Beim Menschen verursacht das Einatmen der Zersetzungsprodukte (z.B. beim Rauchen von Tabakwaren, die mit PVDF verunreinigt sind) grippeähnliche Symptome mit hohem Fieber, das sogenannte "Polymer- oder Metallrauch"-Fieber. Die Symptome treten im allgemeinen innerhalb 2 - 3 Stunden nach der Einwirkung auf und verschwinden innerhalb von 36 bis 48 Stunden auch ohne Behandlung. Der Rat des Arztes sollte jedoch in jedem Fall eingeholt werden. Erfahrungsgemäss verursachen derartige Vorkommnisse keine bleibenden Beeinträchtigungen. Auch kumulative Effekte sind nicht zu erwarten.* 

*Bei mangelhafter Entlüftung kann es durch Zersetzungsprodukte zu Atembeklemmung und Reizung der Atemwege kommen.* 

#### **8 Angaben zur Ökologie**

*Abfälle verrotten nicht*

#### **9 Weitere Hinweise**

Wir verweisen auch auf die Sicherheitsvorschriften des Rohstoffherstellers für die Verarbeitung und Anwendung von PVDF.

Informationen über Verarbeitung, Eignung und Verwendung unserer Produkte entsprechen dem neuesten Stand der Technik und unserem besten Wissen. Sie werden ohne Verbindlichkeit erteilt und befreien den Käufer und Verarbeiter nicht von der Beachtung notwendiger Vorsichtsmassnahmen und Sorgfaltspflichten. Sie werden ohne Garantie auf Nichtverletzung allfälliger Schutzrechte abgegeben.

## **16.3 Service-/ Wartungsstellenverzeichnis**

Neben diesen Servicestellen unterhält Georg Fischer in den meisten Niederlassungen eine Wartungsstelle (Wartungspersonal Stufe III). Für die Behebung von Störungen wenden Sie sich bitte direkt an unsere für Sie zuständige Niederlassung. Ein entsprechendes Adressenverzeichnis finden Sie auf der Rückseite dieser Betriebsanleitung.

Georg Fischer Rohrverbindungstechnik GmbH **Servicestelle** Freibühlstrasse 19 78224 Singen **Deutschland** 

Fax Nr. (0049)7731 886 588 Tel. Nr. (0049)7731 886 785

Georg Fischer Inc. Service Department 2282 Dow Avenue Tustin, CA 92680 USA

Fax Nr. (001) 714 731 4688 Tel. Nr. (001) 714 731 8800 E-Mail: info@us.georgefischer.com

Georg Fischer Pte Ltd. 15 Kaki Bukit Road 2 Kaki Bukit Warehouse Complex SG- Singapore 417845

Fax Nr. (0046) 8 749 2370 Tel. Nr. (0046) 8 727 4700

Diese Druckschrift enthält keine Garantiezusagen, sondern soll lediglich Informationen vermitteln. Änderungen ohne Voranzeige behalten wir uns vor.

I T GEORG FISCHER +GF+ T  $\mathbf T$ SCHWEISSPROTOKOLL IR-63 Plus Ver. P1.04 / 224 I  $T$ 428/515/8.99/024/0646/000/-0.60/0 T  $T$  $T$ T.  $\mathbbm{I}$ T T. T I T  $\mathbbm{I}$ I Zutritt:<br>
I Umgebungstemperatur: 26 Grad C<br>
I Prozess-Status: 0.K.<br>
I Frei I Zutritt: T I  $\mathbbm{I}$ T  $T$ T  $=$ T I Gewählte Parameter  $T$  $---T$  $T$  $\mathbf{I}$  $T$ Material: PVDF  $\mathbbm{I}$  $d$  25<br>S 6.3<br>PN16.0  $T$ Dimension: T Rohrserie: T  $\mathbbm{I}$  $T$ Nenndruck:  $\mathbbm{I}$  $1.9 \text{ mm}$ T Wanddicke: T I  $T$ I Prozessparameter Soll Ist Einheit  $T$ T I I Fügeweg:  $-0.60 - 0.60$  mm  $T$  $T$ I  $0.00$   $0.00$  mm I Hobelmass:  $\mathbf I$ I I Strahlertemperatur: 508 506 Grad C T  $\mathtt I$ I I 1.4 Sekunden  $\mathbbm{I}$ Einfahrzeit: 5.0 I  $T$  $\mathbbm{I}$ 19 Sekunden I Anwärmzeit: 18 T I I Umstellzeit: 2.5 0.9 Sekunden  $T$ I T I  $\mathtt I$ Abkühlzeit: 96 96 Sekunden  $\mathbbm{I}$  $T$ I T.  $\mathbf I$ I I Bestätigt sachgemässe Handhabung und visuelle Kontrolle !  $\mathbbm{I}$ I  $\mathbf I$ I T. Unterschrift I T I ============= I

+GF+ 12.02.2001<br>IR 131501006 !<br>No. 00082/0002 +GF+ 12.02.2001<br>IR 131501006 ! No. 00082/0002  $Sig. \ldots. / \ldots.$  $Sig. \ldots ./ \ldots .$ 

Ein richtiges Schweissprotokoll garantiert noch keine gute Schweissung.

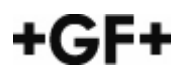

## **16.5 Serviceformular**

Dieses Formular erlaubt eine rasche Abwicklung eines Reparaturauftrages. Je genauer Sie den / die Defekte definieren, um so eindeutiger und schneller wird die Fehlererkennung in der Service- / Wartungsstelle und damit die Effizienz der Reparatur.

Wird eine Reparatur / Inspektion / Update / Wartung notwendig oder gewünscht, so ist stets das ausgefüllte Serviceformular der Schweissmaschine beizulegen. Wenn Sie uns eine Kopie des Serviceformulars vorab per Fax zukommen lassen, können wir den Reparaturauftrag frühzeitig einplanen und somit dessen Durchlaufzeit verkürzen.

Bitte überprüfen Sie vor Versand der Infrarotschweissmaschine, ob die folgenden Maschinenkomponenten identische Maschinennummern tragen:

- Heizstrahler
- Maschinengehäuse
- Planhobel
- Spannschlitten (nur IR 63)

Bei Nichtübereinstimmung der Maschinennummern bitte vor Versand der Schweissmaschine Kontakt mit der Servicestelle / Kunden aufnehmen. Wird eine Reparatur / Inspektion / Update / Wartung notwendig, so senden Sie die Schweissmaschine an eine unserer Service- / Wartungsstellen.

### **Benutzen Sie bitte das folgende Serviceformular als Kopiervorlage!**

# **Serviceformular**

ਨ

**Beachte: Übereinstimmung der Maschinennummern auf dem Heizstrahler, Maschinengehäuse, Spannschlitten (nur IR 63) und Planhobel der Infrarotschweissmaschine!** 

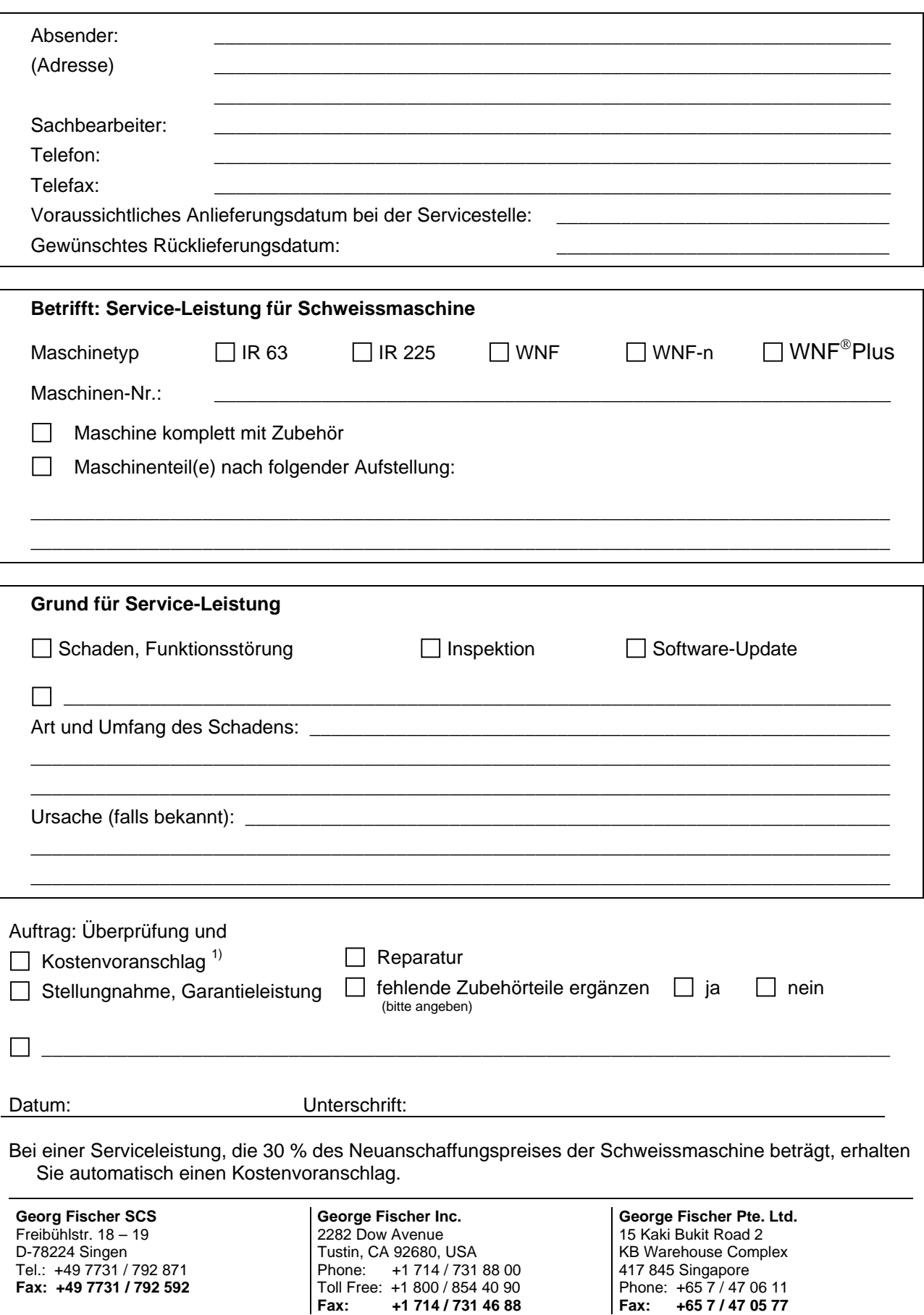

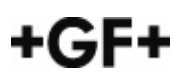

# GF Piping Systems > worldwide

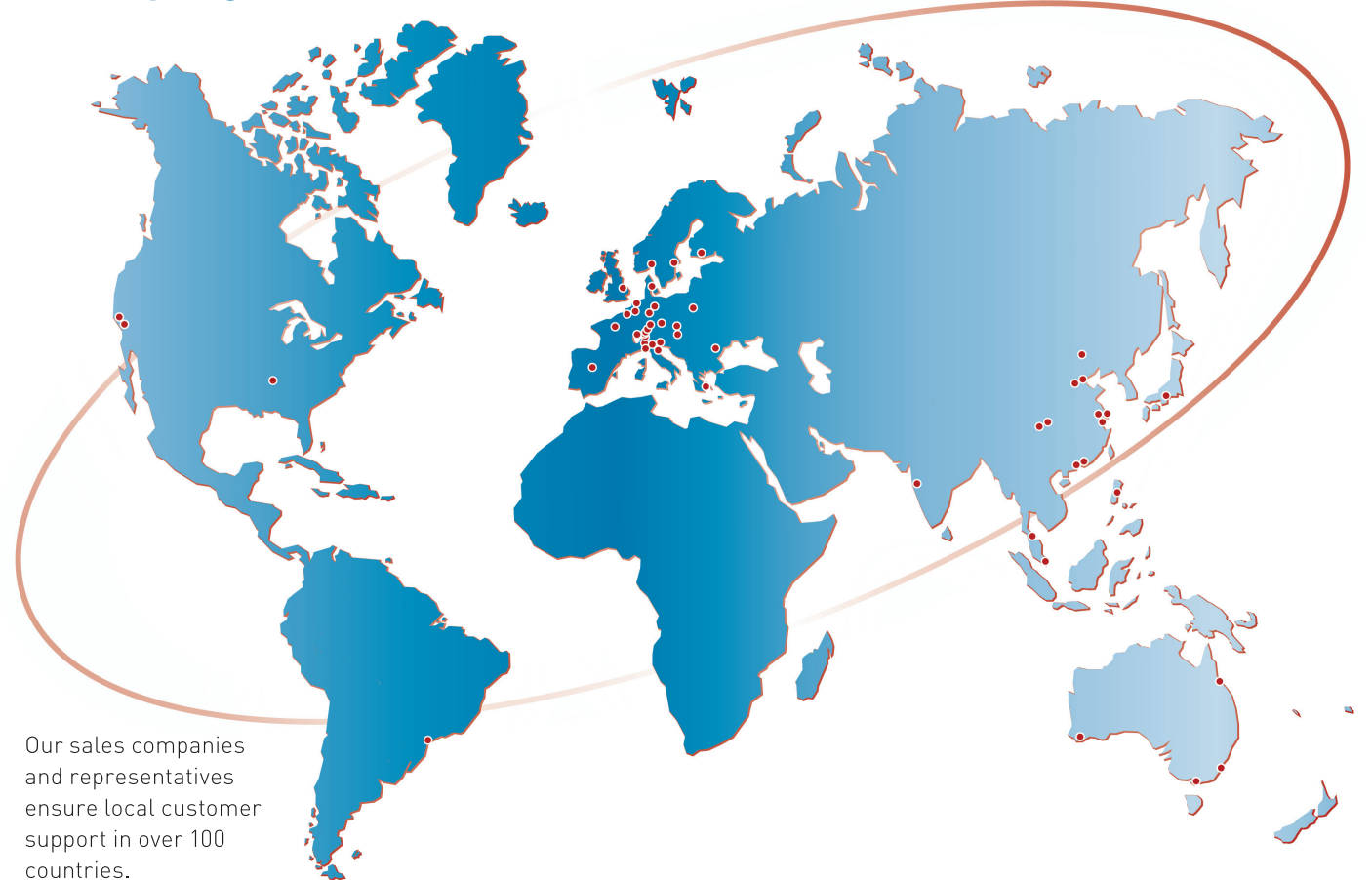

### More information: www.piping.georgfischer.com

Australia

George Fischer Pty Ltd Kingsgrove NSW 2008 Phone +61(0)2/95 54 39 77 australia.ps@georgfischer.com www.georgefischer.com.au

Austria Georg Fischer Rohrleitungssysteme GmbH 3130 Herzogenburg Phone +43(0)2782/856 43-0 austria.ps@georgfischer.com www.georgfischer.at

Georg Fischer Fittings GmbH AT-3160 Traisen Phone +43 (0)2762 90300 fittings.ps@georgfischer.com www.fittings.at

Belgium/Luxembourg Georg Fischer NV/SA 1070 Bruxelles/Brüssel Phone +32(0)2/556 40 20 be.ps@georgfischer.com www.georgfischer.be

Brazil George Fischer Ltda 04795-100 São Paulo Phone +55(0)11/5687 1311 br.ps@georgfischer.com

China Georg Fischer Piping Systems Ltd Shanghai Pudong, Shanghai 201319 Phone +86(0)21/58 13 33 33 china.ps@georgfischer.com www.cn.piping.georgfischer.com

Fi 1907/1 (07.05) © Georg Fischer Piping Systems Ltd. 8201 Schaffhausen/Switzerland, 2005 Printed in Switzerland Denmark /Iceland Georg Fischer A/S 2630 Taastrup Phone +45 (0)70 22 19 75 info.dk.ps@georgfischer.com

www.georgfischer.dk

France George Fischer S.A.S. 93208 Saint-Denis Cedex 1 Phone +33(0)1/492 21 34 1 fr.ps@georgfischer.com www.georgefischer.fr

Germany Georg Fischer GmbH 73095 Albershausen Phone +49(0)7161/302-0 info.de.ps@georgfischer.com www.vgd.georgfischer.de

Georg Fischer DEKA GmbH 35232 Dautphetal-Mornshausen Phone +49(0)6468/915-0 deka.ps@georgfischer.com www.dekapipe.de

India George Fischer Piping Systems Ltd 400 093 Mumbai Phone +91(0)22/2820 2362 in.ps@georgfischer.com

Italy Georg Fischer S.p.A. 20063 Cernusco S/N (MI) Phone +3902/921 861 it.ps@georgfischer.com www.georgfischer.it

Georg Fischer Alprene Srl Via Bonazzi, 32 IT-40013 Castel Maggiore (BO) Phone +39 051-632 42 11 alprene.ps@georgfischer.com www.alprene.com

Japan Georg Fischer Ltd 556-0011 Osaka, Phone +81(0)6/6635 2691 jp.ps@georgfischer.com www.georgfischer.jp

Malaysia Georg Fischer (M) Sdn. Bhd. 47500 Subang Jaya Phone +60 (0)3-8024 7879 conne.kong@georgefischer.com.my

Netherlands Georg Fischer N.V. 8161 PA Epe Phone +31(0)578/678 222 nl.ps@georgfischer.com www.georgfischer.nl

Georg Fischer WAGA NV NL-8160 AG Epe Phone +31 (0)578-678 378 waga.ps@georgfischer.com www.waga.nl

Norway Georg Fischer AS 1351 Rud Phone +47(0)67 18 29 00 no.ps@georgfischer.com www.georgfischer.no Poland Georg Fischer Sp. z o.o. 02-226 Warszawa Phone +48(0)22/313 10 50

poland.ps@georgfischer.com www.georgfischer.pl Romania Georg Fischer Rohrleitungssysteme AG

70000 Bucharest - Sector 1 Phone +40(0)1/222 91 36 ro.ps@georgfischer.com

Singapore George Fischer Pte Ltd 417 845 Singapore Phone +65(0)67 47 06 11 sgp.ps@georgfischer.com www.georgefischer.com.sg

Spain / Portugal Georg Fischer S.A. 280046 Madrid Phone +34(0)91/781 98 90 es.ps@georgfischer.com www.georgfischer.es

Sweden/Finland Georg Fischer AB 12523 Älvsjö-Stockholm Phone +46(0)8 506 775 00 info.se.ps@georgfischer.com www.georgfischer.se

Switzerland Georg Fischer Rohrleitungssysteme (Schweiz) AG 8201 Schaffhausen Phone +41(0)52 631 30 26 ch.ps@georgfischer.com www.piping.georgfischer.ch

 $+$ GF+

The technical data are not binding and not expressly warranted characteristics of the goods. They are subject to change. Our General Conditions of Sale apply.

#### United Kingdom/Ireland

George Fischer Sales Limited Coventry, CV2 2ST Phone +44(0)2476 535 535 uk.ps@georgfischer.com www.georgefischer.co.uk

USA/Canada/Latin America /Caribbean

George Fischer Inc. Tustin, CA 92780-7258 Phone +1(714) 731 88 00, Toll Free 800/854 40 90 us.ps@georgfischer.com www.us.piping.georgefischer.com

Export Georg Fischer Rohrleitungssysteme (Schweiz) AG 8201 Schaffhausen Phone +41(0)52 631 11 11 export.ps@georgfischer.com www.piping.georgfischer.com

**GEORG FISCHER** PIPING SYSTEMS